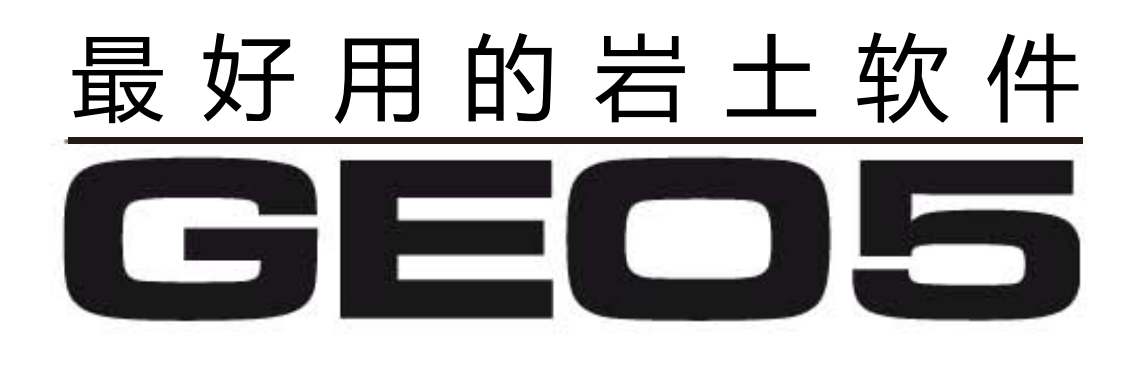

# 第二部分 GEO5岩土工程设计手册

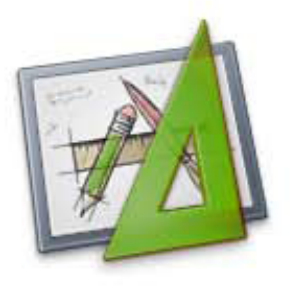

桩基分析

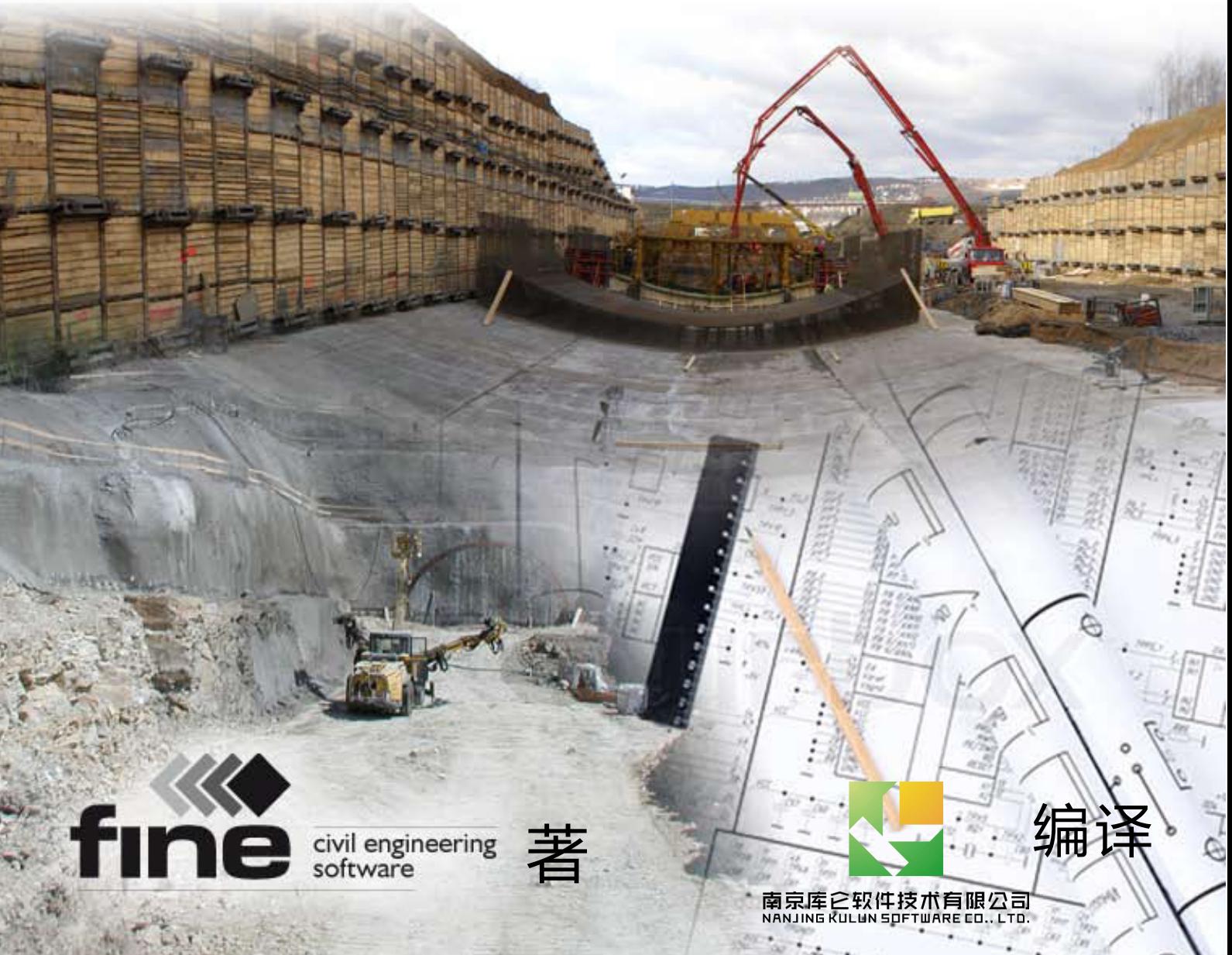

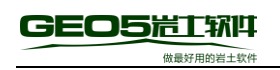

# 目录

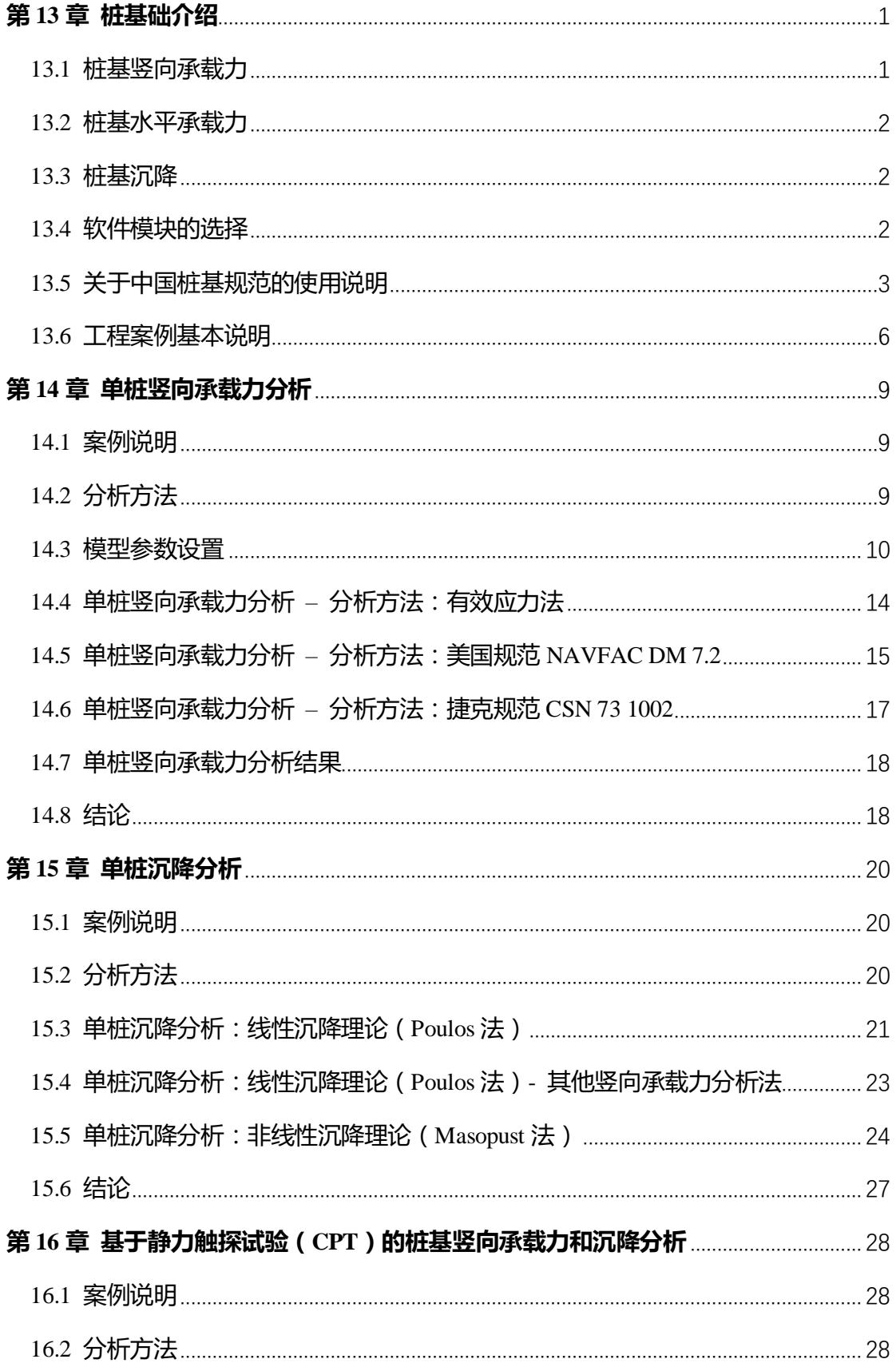

#### **GEO5 尼耶** 做最好用的岩土软件

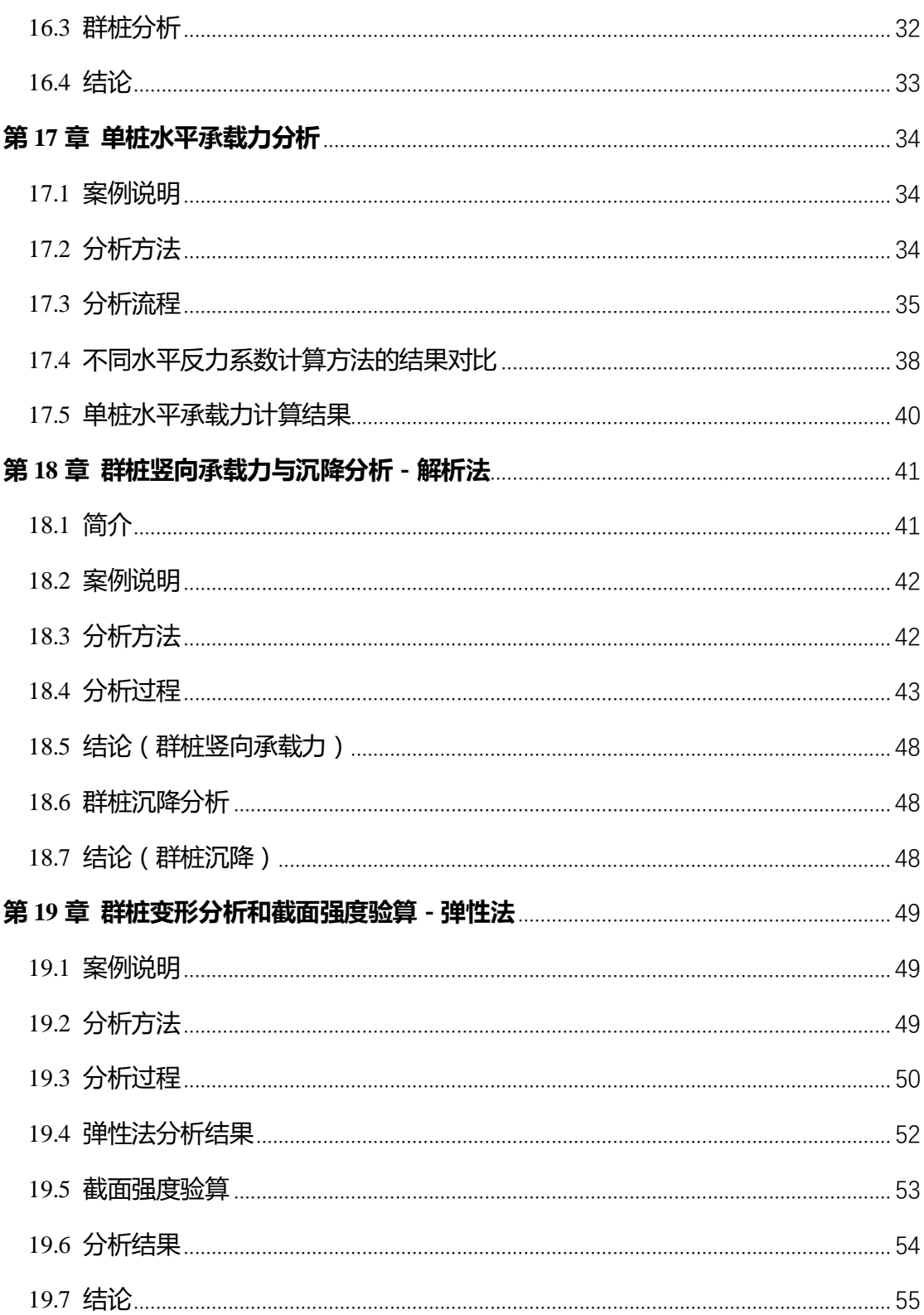

### **第 13 章 桩基础介绍**

更新时间:2016/06

<span id="page-3-0"></span>本章的主要内容为介绍与桩基设计分析相关的 GEO5 软件模块的操作和在 工程中的应用。GEO5 软件套装包含了三个有关桩基设计分析的模块: "单桩设 计模块"、"群桩设计模块"和"桩基静力触探分析模块"。下面详细介绍在不 同的工程条件下,如何选择正确的模块。

<span id="page-3-1"></span>13.1 桩基竖向承载力

桩基础的竖向承载力可以通过多种方法来确定:

1) 静载试验:很多国家明确要求采用静载试验来确定桩基的竖向承载力, 而结构分析计算仅作为确定桩基承载力的初步建议。例如,中国《建筑桩基技术 规范》中要求甲级建筑桩基或非简单地质条件的乙级建筑桩基应通过单桩静载试 验确定单桩极限承载力。

2) 基于土体抗剪强度参数分析: 使用 GEO5 "单桩设计模块"和"群桩设 计模块"中的有效应力法或其它国家规范采用的分析方法进行计算。

3) 基于静力触探试验结果分析: 使用 GEO5 "桩基静力触探分析模块"讲 行计算。中国《建筑桩基技术规范》中要求简单地质条件的乙级建筑桩基,可以 参照地质条件相同的试桩资料,结合静力触探等原位测试和经验参数综合确定。 丙级建筑桩基可根据原位测试和经验参数确定。

4) 基于静载试验结果得到的回归曲线方程分析:使用 GEO5"单桩设计模 块";桩基竖向承载力由桩基静载试验曲线上的拐点或允许沉降量对应的荷载值 确定。允许沉降量请参考《建筑桩基技术规范》中的规定。

5) 基于岩土体的摩尔-库仑参数和应力-应变性质分析:使用 GEO5"单桩设 计模块"和"群桩设计模块"中的弹性法进行计算。

6) 有限元分析方法:使用 GEO5"岩土工程有限元分析模块"进行计算。

从上面的说明可以看出,桩基可以采用多种不同的方法来分析,同时,不同 的方法要求输入不同的参数。不同分析方法的结果应该是相同的,但实际上往往 是显著不同的。

GEO5 的巨大优势在于用户可以尝试各种不同的分析方法,并从中找到最接

近实际桩基受力变形情况的结果,从而确定出单桩或群桩的总承载力和沉降。

在 GEO5 中, 桩基的竖向承载力的计算只与竖向荷载有关, 水平荷载、弯矩 和扭矩对桩的竖向承载力分析没有任何影响(唯一例外的情况是"群桩设计模块" 中的弹性法)。

第 14 章介绍了使用 GEO5"单桩设计模块"分析单桩竖向承载力的详细步 骤,同时,第 16 章讲解了基于静力触探数据使用"桩基静力触探分析模块"对 同一单桩问题进行竖向承载力分析的方法。

<span id="page-4-0"></span>13.2 桩基水平承载力

水平受力桩的分析结果是桩的水平位移和沿桩长的内力分布曲线。

对于单桩设计,其水平位移和配筋取决于土的水平反力系数、水平荷载或桩 身弯矩。第 17 章介绍了单桩水平承载力的详细分析过程,第 19 章则介绍了群桩 水平承载力的计算分析过程。

<span id="page-4-1"></span>13.3 桩基沉降

桩的实际承载力往往和桩基沉降直接相关,因为所有的桩基都是在荷载作用 下发生沉降和产生竖向变形。

GEO5"单桩设计模块"采用如下方法进行单桩的沉降分析:

1) Masopust 法(非线性):软件基于沿着桩侧和位于桩端的回归系数来计算 分析单桩沉降。

2) Poulos 法(线性):软件基于桩端极限承载力 *Rbu* 和桩侧极限承载力 *Rsu* 来计算分析最终沉降量。

3) 弹性法:软件基于岩土体参数,采用有限单元法来分析荷载-沉降曲线。

在"单桩设计模块"中,上述所有分析方法都能计算得到荷载-沉降曲线。 群桩沉降分析过程在第 18 章进行详细介绍,基于静力触探试验的桩基沉降计算 在第 16 章进行详细介绍。

### <span id="page-4-2"></span>13.4 软件模块的选择

1) 根据桩承台(底板)的刚度进行选择。如果承台的刚度可以假设为无限 大,那么可以使用"群桩设计模块"进行设计分析。对于其它情况,可以使用"单 桩设计模块"分别计算和分析每一根桩。

2) 根据地质勘察报告进行选择。如果有静力触探试验(CPT)数据,那么可以 使用"桩基静力触探分析模块"来进行单桩或群桩设计(详见第 16 章)。对于其 它情况,可以基于可以获得的岩土体参数使用"单桩设计模块"或"群桩设计模 块"进行计算和分析。

\n
$$
\text{#t}\ddot{\theta}
$$
\n

\n\n $\text{#t}\ddot{\theta}$ \n

\n\n $\text{#t}\ddot{\theta}$ \n

\n\n $\text{#t}\ddot{\theta}$ \n

\n\n $\text{#t}\ddot{\theta}$ \n

\n\n $\text{#t}\ddot{\theta}$ \n

\n\n $\text{#t}\ddot{\theta}$ \n

\n\n $\text{#t}\ddot{\theta}$ \n

\n\n $\text{#t}\ddot{\theta}$ \n

\n\n $\text{#t}\ddot{\theta}$ \n

\n\n $\text{#t}\ddot{\theta}$ \n

\n\n $\text{#t}\ddot{\theta}$ \n

\n\n $\text{#t}\ddot{\theta}$ \n

\n\n $\text{#t}\ddot{\theta}$ \n

\n\n $\text{#t}\ddot{\theta}$ \n

\n\n $\text{#t}\ddot{\theta}$ \n

\n\n $\text{#t}\ddot{\theta}$ \n

\n\n $\text{#t}\ddot{\theta}$ \n

\n\n $\text{#t}\ddot{\theta}$ \n

\n\n $\text{#t}\ddot{\theta}$ \n

\n\n $\text{#t}\ddot{\theta}$ \n

\n\n $\text{#t}\ddot{\theta}$ \n

\n\n $\text{#t}\ddot{\theta}$ \n

\n\n $\text{#t}\ddot{\theta}$ \n

\n\n $\text{#t}\ddot{\theta}$ \n

\n\n $\text{#t}\ddot{\theta}$ \n

\n\n $\text{#t}\ddot{\theta}$ \n

\n\n $\text{#t}\ddot{\theta}$ \n

\n\n $\text{#t}\ddot{\theta}$ \n

\n\n $\text{#t}\ddot{\theta}$ \n

\n\n $\text{#t}\ddot{\theta}$ \n

\n\n $\text{#t}\ddot{\theta}$ \n

\n\n $\text{#t}\ddot{\theta}$ \n

\n\n $\$ 

根据分析类型注意区别排水条件和不排水条件:

• 排水条件分析: 对于有效应力分析方法和 CSN 73 1002 和, "单桩设计模 块"与"群桩设计模块"中均使用土体抗剪强度有效应力参数 *φef*、*cef* 作为标准 强度参数。

• 不排水条件分析: 在"单桩设计模块"和"群桩设计模块"中只需输入土 体不排水抗剪强度参数 *c<sup>u</sup>* 即可。单桩竖向承载力采用 Tomlinson 法计算,而群桩 的竖向承载力采用等代实体基础法计算。

美国规范 NAVFAC DM 7.2 中包含了上述两种分析类型(排水&不排水),因 此,当选择此规范作为分析方法时,可以单独指定每一层土的排水条件(黏性土 – 不排水;无黏性土 – 排水)。

### <span id="page-5-0"></span>13.5 关于中国桩基规范的使用说明

### 桩基竖向承载力

目前(2016/06)的 GEO5 桩基系列模块中并没有完美的加入中国《建筑桩 基技术规范》中的分析方法,但是中国规范中桩基竖向承载力的计算多基于静载 试验、原位测试或经验参数(极限侧阻力、极限端阻力),不做试验且无经验参 数的情况下往往无法计算。而 GEO5 中提供的分析方法则可由岩土体的强度参 数并结合一定的修正系数得到,从而解决了在没有静载试验、原位测试和经验参 数的情况下,对桩基竖向承载力进行估算。因此,虽然 GEO5 中并没有加入直接 输入极限侧阻力和极限端阻力的经验参数方法,但仍然为我们提供了一种没有经 验参数时的计算方法,或可以和经验参数方法(经验参数的取值范围往往较大) 进行对比的可靠方法。

中国《建筑桩基技术规范》中群桩和单桩承载力的计算均按照单桩承载力进 行计算。在使用 GEO5"单桩设计模块"验算桩基竖向承载力时,对于验算方法 需要注意一些细节问题。虽然我们可以采用国外成熟的分析方法利用岩土体的抗 剪强度对单桩的竖向极限承载力进行估算,但是验算方法上我们需要严格按照中 国规范进行。以下是《建筑桩基技术规范》中对群桩中基桩竖向承载力验算方法 的规定:

1)荷载效应标准组合:

轴心竖向作用力下

 $N_{k} \leq R$  (13.1)

偏心竖向作用力下

$$
N_{kmax} \le 1.2R\tag{13.2}
$$

2)地震作用效应和荷载效应标准组合: 轴心竖向作用力下

 $N_{Fk} \le 1.25R$  (13.3)

偏心竖向作用力下

 $N_{Ekmax} \leq 1.5R$  (13.4)

式中:

–荷载效应标准组合轴心竖向作用力下,基桩或复合基桩的平均竖向力;  $N_{kmax}$ –荷载效应标准组合偏心竖向作用力下,桩顶最大竖向力; –地震作用效应和荷载效应标准组合下,基桩和复合基桩的平均竖向力;  $N_{Flumax}$ –地震作用效应和荷载效应标准组合下, 基桩或复合基桩的最大竖向力; –基桩或复合基桩竖向承载力特征值。 其中:

$$
R = \frac{1}{K} Q_{uk} \tag{13.5}
$$

式中:

–单桩竖向极限承载力标准值;

 $K$ -安全系数, 取 $K = 2$ 。

这里,作用在桩顶的竖向荷载Nk或Nkmax实际上为作用在承台上的总荷载分 担在单根基桩上的作用力,即作用在承台上的荷载为轴心作用时,各基桩假设平

均分担荷载并进行单桩验算;作用在承台上的荷载为偏心作用时,取分担荷载最 大的基桩进行验算(基桩所受荷载的计算公式请查阅《建筑桩基技术规范》第 5 章)。

注:对于需要考虑承台和基桩协同工作和土的弹性抗力作用的情况,参考下文弹 性法部分的说明。

GEO5"单桩设计模块"中并不区分轴心作用力、偏心作用力以及标准组合 和地震作用的组合,因此,当在 GEO5"单桩设计模块"的【荷载】界面中输入 轴向力 N 时, 需要注意一下几点:

• 对于没有弯矩的荷载,直接输入轴向荷载即可;

• 对于有弯矩的荷载,需要在计算得到的上部轴向荷载的基础上除以 1.2 进 行折减(不适用于单桩桩基的验算);

• 对于考虑了地震作用计算得的荷载,需要在计算得到的上部轴向荷载的基 础上除以 1.25(轴心作用力)或 1.5(偏心作用力 - 不适用于单桩桩基的验算) 进行折减。

同时, GEO5 计算得到的桩基承载力为极限承载力Ouk, 即验算计算得到的 承载力是否大于竖向荷载时, 需要考虑安全系数K。软件中选择分析设置为"中 国规范"时, 竖向承载力的安全系数默认为 2, 和《建筑桩基技术规范》一致。

对于计算桩基承载力所采用的荷载组合,规范要求为标准组合,GEO5 中相 对应的为荷载设计值。对于计算桩基沉降所采用的荷载组合,规范要求为准永久 组合,GEO5 中相应的为荷载标准值。即,标准组合荷载以设计值输入到 GEO5 中,准永久组合荷载以标准值输入到 GEO5 中。

### 桩基水平承载力

国内常用的桩基水平承载力计算方法之一为 p-y 曲线法,即将桩看作作用在 竖向弹性地基上的梁。当在分析设置中选择"中国规范"时,默认采用的桩基水 平承载力计算方法为 p-y 曲线法。

### 弹性法

除了基于一定经验的解析法,GEO5 还提供了另外一种方法—弹性法。弹性 法采用半解析法来进行分析。桩周土采用著名的 Winkler-Pasternak 模型。该模型 可以很好地模拟桩土之间的相互作用。桩周土的弹性、刚性和塑性剪切变形假设

是沿桩土接触面发生的,并满足 Mohr-Coulomb 破坏准则。作用在桩侧法向的正 应力取决于地应力和静止土压力。不同于常规的有限元方法,该方法不需要确定 复杂的岩土体本构模型。

弹性法的最大优势在于其所需的桩周土参数都可以轻易获得。使用弹性法时, 用户需要输入土体的内摩擦角、黏聚力、重度和变形模量(或压缩模量)。同时, 弹性法还可以得到解析法无法得到的更多计算结果,例如荷载-沉降曲线。

《建筑桩基技术规范》中要求属于下列情况之一的桩基,计算各基桩的作用 效应、桩身内力和位移时,宜考虑承台与基桩协同工作和土的弹性抗力:

• 位于 8 度和 8 度以上抗震设防区的建筑,当其桩基承台刚度较大或由于上 部结构与承台协同作用能增强承台的刚度时;

• 其他受较大水平力的桩基。

规范中推荐的附录 C 的计算方法实质上即为 GEO5 桩基模块中的弹性法。

在没有试验、原位测试以及经验参数的情况下,弹性法不失为一种很好的用 于估算桩基承载力和沉降的方法。

<span id="page-8-0"></span>13.6 工程案例基本说明

本工程案例旨在分析桩基的竖向承载力和沉降量,并在此基础之上进一步确 定桩的水平位移和每根桩的配筋率。桩基由四个钻孔灌注桩组成,灌注桩直径 *d*=1.0m,长度 *l*=12.0m 。荷载 *N*、*My*、*H<sup>x</sup>* 作用在基础底板(承台)上表面的中 心位置。所有单桩采用的钢筋混凝土型号为 C30。

### **1**)地质剖面

| 地层               | 埋深 $\pmod{m}$ |
|------------------|---------------|
| 砂质黏土 (CS,可塑)     | $0.0 - 6.0$   |
| 含细粒土砂土 (S-F, 中密) | $6.0$ 以下      |

表 13.1 场地地层分布

### **2**)桩荷载

为了简化问题,在本案例中我们只考虑一种荷载组合。桩基荷载组合的确定 取决于上部结构的类型和后续的设计方案,即需要对单桩进行计算还是对群桩进 行计算。

### **3**)群桩

如果与桩连接的承台是刚性的,那么在这种情况下,只需要确定作用于桩承 台中心的荷载。这里,取桩承台厚度 *t*=1.0m。

注:关于群桩荷载的确定,"群桩设计模块"帮助文档(F1)的"操作指南-荷 载-作用在群桩基础上的荷载"章节中有详细说明如何使用任意一款静力分析 结构设计软件来求解作用在群桩承台中心的荷载。

a) 设计(计算)荷载:

表 13.2 设计荷载

| 竖向荷载 | $N = 5680kN$    |
|------|-----------------|
| 弯矩   | $M_v = 480$ kNm |
| 水平荷载 | $H_{x} = 310kN$ |

b) 标准(工作) 荷载:

表 13.3 标准荷载

| 竖向荷载 | $N = 4000kN$    |
|------|-----------------|
| 弯矩   | $M_v = 320$ kNm |
| 水平荷载 | $H_{x} = 240kN$ |

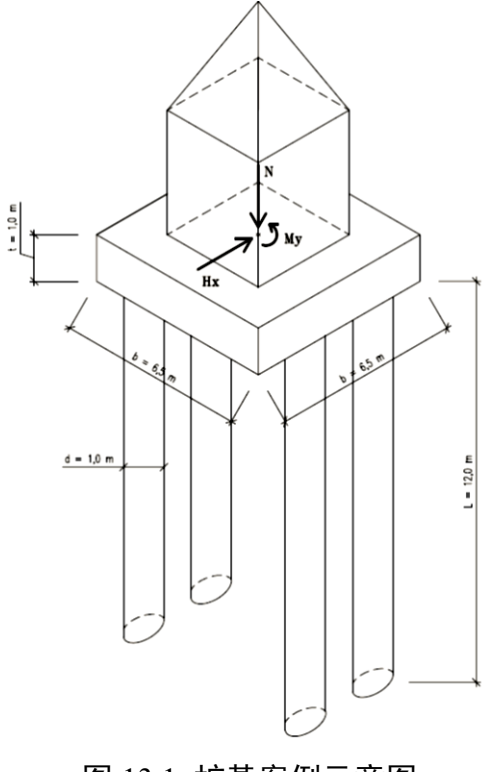

图 13.1 桩基案例示意图

**4**)单桩

如果桩承台是柔性的,或者建筑物位于桩承台之上,那么在这种情况下,需 要通过静力分析结构设计软件(例如,GEO5 – 筏基有限元分析模块,FIN 3D 结 构设计软件, SCIA Engineer 结构设计软件, Dlubal RStab 结构设计软件等)来确 定每一根桩的桩顶荷载。中国《建筑桩基技术规范》中对于各基桩分担的荷载的 计算有相应的近似计算公式。

注:如果所有的桩均采用相同的尺寸和配筋,那么就可以把所有的桩都看作同一 根单桩来分析,但是所有可能的(不同桩上的)荷载组合都需要考虑。

在本案例中,为了简化问题,在进行桩基分析时,我们只考虑一种荷载组合。

a) 设计荷载:

| 最大竖向荷载 | $N_{kmax}$ =1450 $k$ N |
|--------|------------------------|
| 弯矩     | $M_v = 120$ kNm        |
| 水平荷载   | $H_x=85kN$             |

表 13.4 设计荷载

注:因为弯矩不等于零,所以这里的Nkmax为荷载效应标准组合偏心竖向作用力 下的桩顶最大竖向力。

| 竖向荷载 | $N = 1015kN$  |
|------|---------------|
| 弯矩   | $M_v = 80kNm$ |
| 水平荷载 | $H_x=60kN$    |
|      |               |

表 13.5 标准荷载

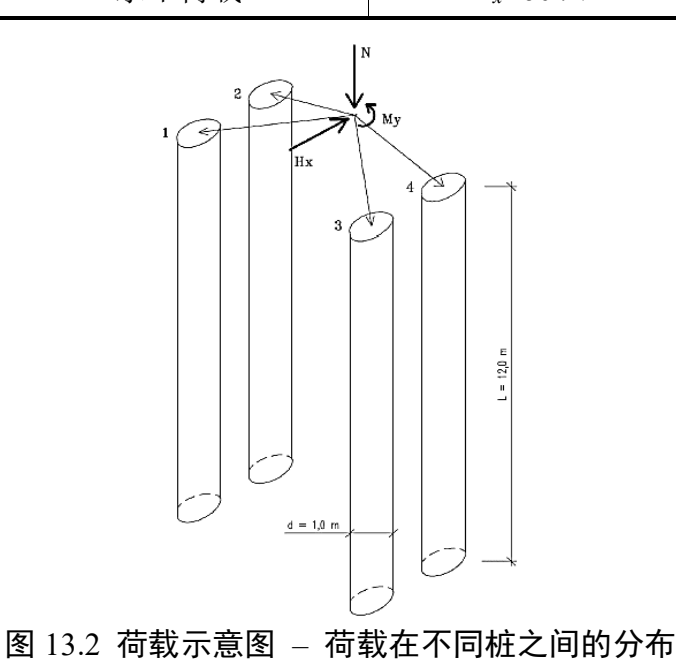

# **第 14 章 单桩竖向承载力分析**

更新时间:2016/06

例题源文件: http://pan.baidu.com/s/1i4BuExv

<span id="page-11-0"></span>本章的主要内容为通过一个工程案例来说明如何使用 GEO5"单桩设计模 块"对单桩的竖向承载力进行分析和计算。

<span id="page-11-1"></span>14.1 案例说明

本案例的基本说明已在第13章"桩基础介绍"中详细介绍,本章中所有单 桩竖向承载力的验算方法均采用安全系数法(ASD)。荷载组合 *N*1、*M*y,1、*H*x,1 作用在桩顶。

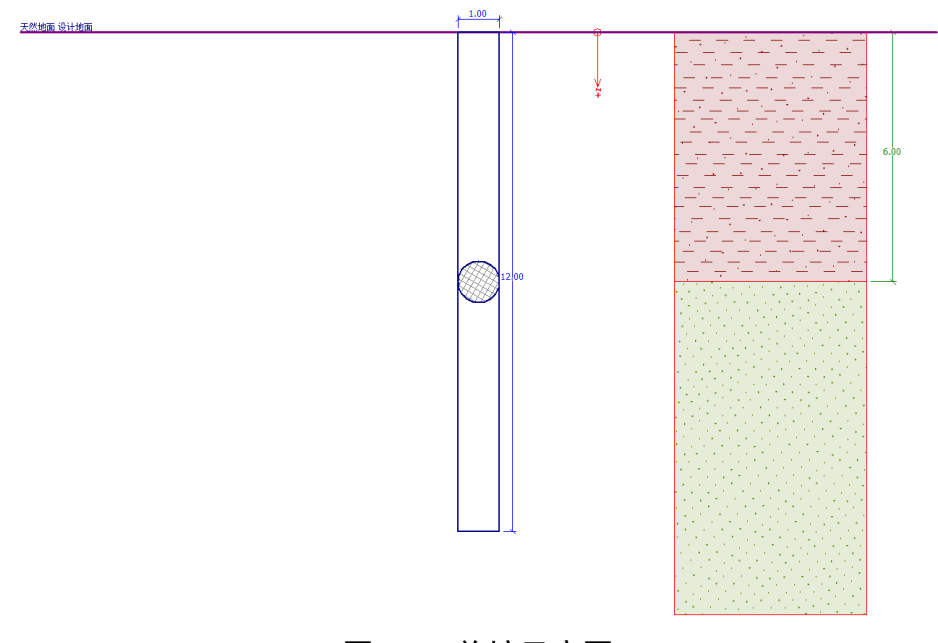

图 14.1 单桩示意图

<span id="page-11-2"></span>14.2 分析方法

本案例采用 GEO5"单桩设计模块"进行计算分析, 下面将一步一步介绍 本案例的分析过程。

在本案例中,我们将采用多种分析方法(有效应力法、美国规范 NAVFAC DM 7.2 和捷克规范 CSN 73 1002) 对单桩进行分析,并重点介绍对计算结果有 显著影响的各个输入参数。无论选择哪种规范,软件的操作步骤和方法都是相 同的。

### <span id="page-12-0"></span>14.3 模型参数设置

在模式菜单中选择【分析设置】, 在【分析设置】界面中点击 , 雷 弹出的分析设置列表中选择"中国-国家标准(GB)"。软件默认选定的分析设 置即为"中国-国家标准(GB)"。

| 1 分析设置列表       |                   |     |   | ×    |
|----------------|-------------------|-----|---|------|
| 编号             | 名称                | 适用于 |   |      |
|                | 标准 - 安全系数法        | 全部  | × |      |
| $\overline{2}$ | 标准 - 极限状态法        | 全部  |   |      |
| 7              | 标准 -不折减参数         | 全部  |   |      |
| 43             | 中国 - 国家标准 (GB)    | 全部  |   |      |
| 44             | 中国 - 公路行业(丌)      | 全部  |   |      |
| 45             | 中国 - 铁路行业(TB)     | 全部  |   |      |
| 46             | 中国 - 水利行业(SL)     | 全部  |   |      |
| 47             | 中国 - 安全系数法 (ASD)  | 全部  |   |      |
| 48             | 中国 - 极限状态法法 (LSD) | 全部  |   |      |
|                |                   |     |   |      |
|                |                   |     |   |      |
|                |                   |     |   | ☑ 确定 |
|                |                   |     |   | ⊠ 取消 |

图 14.2 分析设置列表

有时候如果在分析设置列表中找不到软件内置的标准,说明我们没有将此 标准添加至分析设置列表中。点击 <sup>@ 管</sup> ,在弹出的分析设置管理器窗口 中,勾选所需标准后面的"可见"复选框,这样对应的规范标准便会在分析设 置列表中显示出来。

| 1 分析设置管理器       |    |                                                   |     |    |    |          |         |
|-----------------|----|---------------------------------------------------|-----|----|----|----------|---------|
| 编号              | 类型 | 名称                                                | 适用于 | 可见 | 默认 |          | 图 添加(A) |
|                 | 标准 | 标准 -安全系数法                                         | 全部  | ☑  | Ω  | $\wedge$ |         |
| $\overline{2}$  | 标准 | 标准 - 极限状态法                                        | 全部  | ☑  | O  |          | 19 查看10 |
| 3               | 标准 | 欧洲 - EN 1997 - DA1                                | 全部  |    | o  |          |         |
| 4               | 标准 | 欧洲 - EN 1997 - DA2                                | 全部  | ⊡  | O  |          |         |
| 5               | 标准 | 欧洲 - EN 1997 - DA3                                | 全部  |    | Ω  |          | ◙ 导出    |
| 6               | 标准 | 美国 - LRFD 2003                                    | 全部  | ⊻  | O  |          |         |
| 7               | 标准 | 标准 -不折减参数                                         | 全部  | ☑  | Ο  |          | ◉ 导入    |
| 8               | 标准 | 捷克共和国 - 旧规范 CSN (73 1001, 73 1002, 73 0( 全部       |     | ☑  | Ο  |          |         |
| 9               | 标准 | 斯洛伐克 - old standards CSN (73 1001, 73 1002, 7 全部  |     | □  | റ  |          |         |
| 10 <sub>1</sub> | 坛住 | 斯洛优古 - FN 1997                                    | l수홰 | m  |    |          |         |
|                 |    | "可见"列作用于所有的GEO5模块,"就认"列用于设置"单桩设计"中新建文件时采用的就认分析设置。 |     |    |    |          | ⊠ 关闭    |

图 14.3 分析设置管理器

接着选择单桩竖向承载力分析方法,在"竖向承载力分析"下拉列表中选 择"解析法",在"分析类型"下拉列表中选择"排水条件分析"。

| 分析方法      |        |  |
|-----------|--------|--|
| 竖向承载力的分析: | 解析注    |  |
| 分析类型      | 排水条件分析 |  |

图 14.4 分析方法设置

首先,我们采用"有效应力法"对单桩进行初步分析,这也是"中国-国家 标准(GB)"默认采用的分析方法。

| 分析设置:                                                                                            | ▣                |
|--------------------------------------------------------------------------------------------------|------------------|
| 中国 - 国家标准(GB)                                                                                    | 分析设置             |
| 混凝土结构设计:中国规范GB 50010-2010<br>有效应力法<br>排水条件分析<br>荷载立降曲线<br>线性理论(Poulos法)<br>弹性地基(p-y曲线法)<br>(平承载力 | 分析设置<br>管理器<br>匬 |
| 安全系数法(ASD)                                                                                       | 添加到<br>管理器       |
| 验算方法:                                                                                            | Œ                |
|                                                                                                  | 图 编辑当前设置         |

图 14.5 分析设置

下一步, 定义地层剖面。在【剖面土层】界面中点击 ■添加40 按钮, 在弹 出的窗口中输入地层线 Z 坐标为 6.0m, 这样便定义了两个地层。

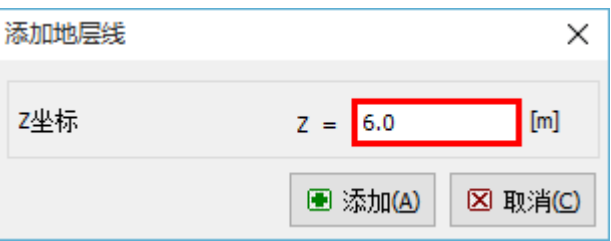

图 14.6 添加地层线

这里先不对"水平反力系数 *kh*" 进行设置,因为本章不需要对单桩的水平 荷载进行分析。同样,在添加岩土材料时,"扩散角 *β*"可以取任意值,因为该 参数对单桩竖向承载力的计算结果没有影响。

下一步,定义岩土材料并设置和竖向承载力计算相关的岩土参数,然后将定 义好的岩土材料指定给对应的地层。表 14.1 中的岩土参数均和桩侧摩阻力*R<sup>s</sup>* [kN] 的大小有关。

| 土层     | 重度<br>$\gamma$ (kN/m <sup>3</sup> ) | 内摩擦角<br>$\varphi_{ef} (^\circ)$ | 黏聚力<br>$c_{ef}/c_u$ (kPa) | 桩与桩周土<br>间粘结系数<br>$\alpha$ I-I | 桩侧承载<br>力系数           |
|--------|-------------------------------------|---------------------------------|---------------------------|--------------------------------|-----------------------|
| 砂质黏土   | 18.5                                | 24.5                            | $-150$                    | 0.60                           | $\beta_p$ [-]<br>0.30 |
| 含细粒土砂土 | 17.5                                | 29.5                            | 0/-                       |                                | 0.45                  |

表 14.1 土层物理力学参数 – 用于计算竖向承载力 (解析法)

在【岩土材料】界面中点击 ■ ※ 20 | 按钮, 在弹出的"添加岩土材料"对话 框中点击右下角的 分类 按钮, "岩土体类别"选择"标准", 在"土 的分类"列表中选择"CS-砂质黏土","稠度"选择为"可塑",点击

11

2 确定+指定,回到"添加岩土材料"对话框,输入有效应力法所需的"桩侧承载 力系数 *βp*"。根据表 14.1 将 *β<sup>p</sup>* 设置为 0.30,因为这里不对水平承载力进行分析, 所以"扩散角"中的参数可以任意输入,这里可以将 *β* 设置为 0。其它参数保持 默认即可。

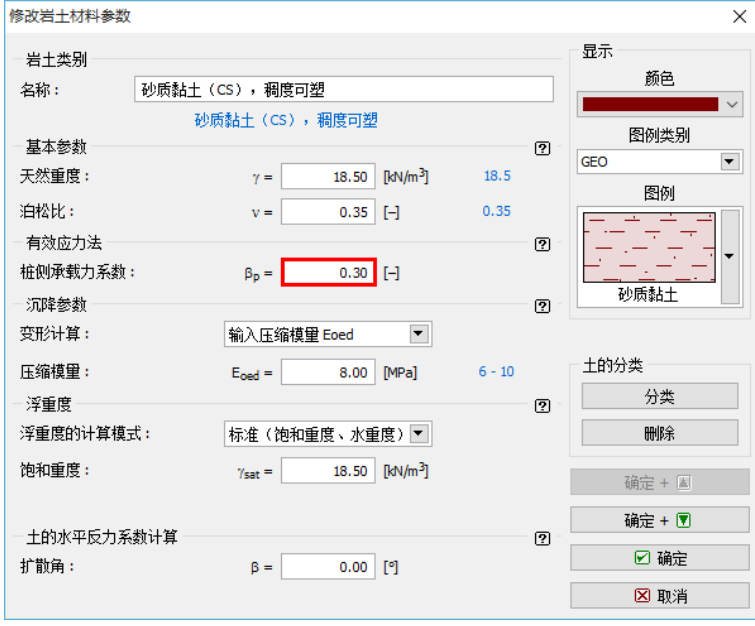

图 14.7 添加第一层土体材料

与添加砂质黏土材料一样,点击 对类 |按钮,在"土的分类"列表 中选择"S-F-含细粒土砂土", "密实度"选择为"中密"。点击 Ø 确定+指定, 回到"添加岩土材料"对话框,同样,"扩散角"可 以任意输入,这里将 *β<sup>p</sup>* 设 置为 0.45,其它参数保持默认即可。

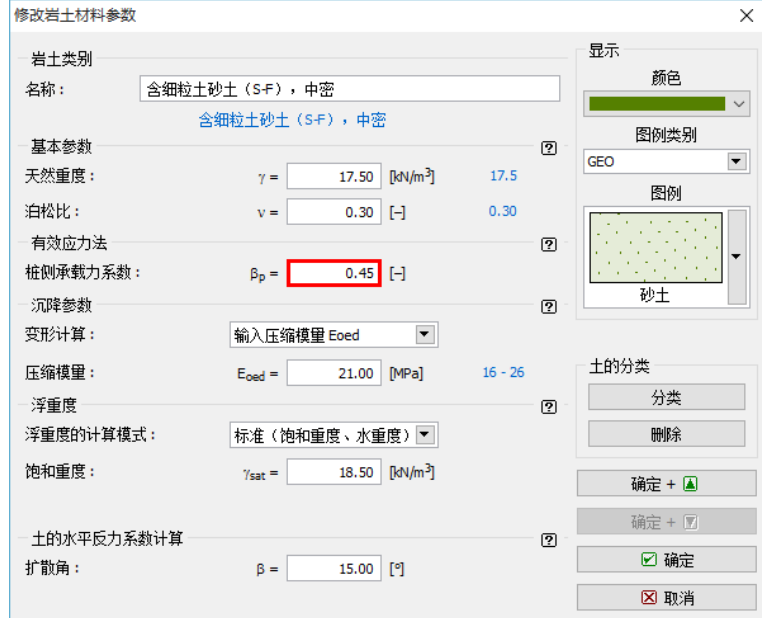

图 14.8 添加第二层土体材料

在【指定材料】设置界面中,分别将添加好的岩土材料指定给对应的土层。

进入【材料】界面并定义桩身材料。"结构重度"设置为 23.0kN/m3, "结 构材料"选择为"混凝土",混凝土型号选择为 C30。

下一步,定义作用在桩顶的荷载。荷载设计值用于计算桩的竖向承载力,荷 载标准值用于计算桩的沉降。在【荷载】界面中点击 ■添加 按钮, 在弹出的"添 加荷载"窗口中,参照表 13.4 输入设计荷载,即规范中的荷载效应标准组合。

因为表中的Nkmax代表的是荷载效应标准组合偏心竖向作用力下的桩顶最 大竖向力,所以根据《建筑桩基技术规范》对群桩中基桩竖向承载力验算方法的 规定:

 $N_{kmax} \leq 1.2R$ 

需要将桩顶最大竖向力除以 1.2,即 *N=*/1.2=1450/1.2=1208.33 *kN*。

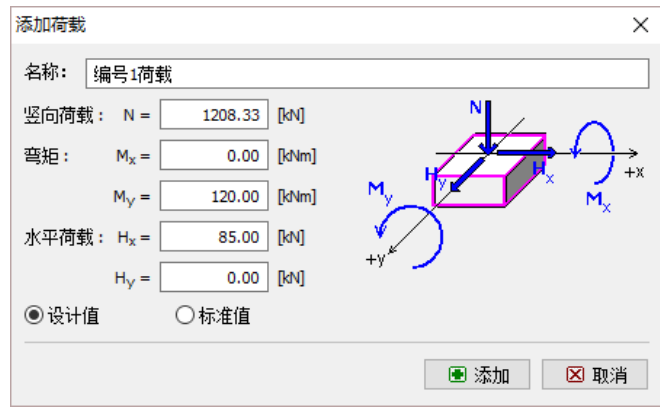

图 14.9 添加单桩设计荷载

下一步, 在【桩身尺寸】界面中设置桩身尺寸。"桩截面"选择为"圆形截 面", "桩径"和"桩长"分别设置为 1.0m 和 12.0m, "桩顶露出高度"和"设 计地面埋深"均设置为 0, "截面参数"选择为"计算", "成桩工艺"选择为 "钻孔灌注桩"。

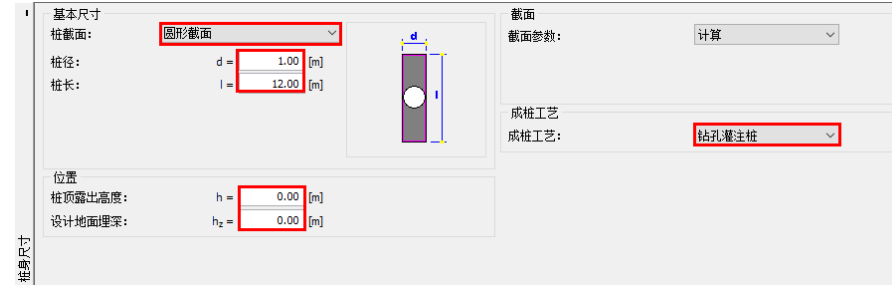

图 14.10 桩身尺寸设置

这里不对【地下水位+地基】讲行设置,【工况阶段设置】保持默认值"持久

设计状况"。接下来便可以在【竖向承载力】界面中对单桩的竖向承载力进行分 析和计算。

<span id="page-16-0"></span>14.4 单桩竖向承载力分析 – 分析方法:有效应力法

进入【竖向承载力】界面。对于有效应力法,首先需要设置"桩端承载力修 正系数 *Np*"。*N<sup>p</sup>* [-]会显著影响桩端承载力 *R<sup>b</sup>* [kN]的大小,该参数的大小取决于 土体内摩擦角 *φef* [°]和土体类型(更多内容请查看软件帮助—F1)。

 $m \rightarrow \hat{m}$  不同大小的  $N_p$ , 桩端承载力  $R_b$  的计算结果会产生很大的变化。表 14.2 说明了桩端承载力修正系数 N<sub>p</sub> 对分析结果的显著影响。

| $N_p$        | $R_b$ (kN) |
|--------------|------------|
| 10 (桩端位于黏土层) | 1696.46    |
| 30 (桩端位于砂土层) | 5089.38    |
| 60 (桩端位于碎石层) | 10178.76   |

 $\overline{R}$  14.2 不同  $N_p$ 取值下的  $R_b$  计算结果

对于本案例,设置"桩端承载力修正系数 *Np*"为 30 (桩端位于砂土层)。关 于不同岩土体的 N<sub>p</sub> 建议值,可以参考软件的帮助文档(软件相关界面按 F1)。

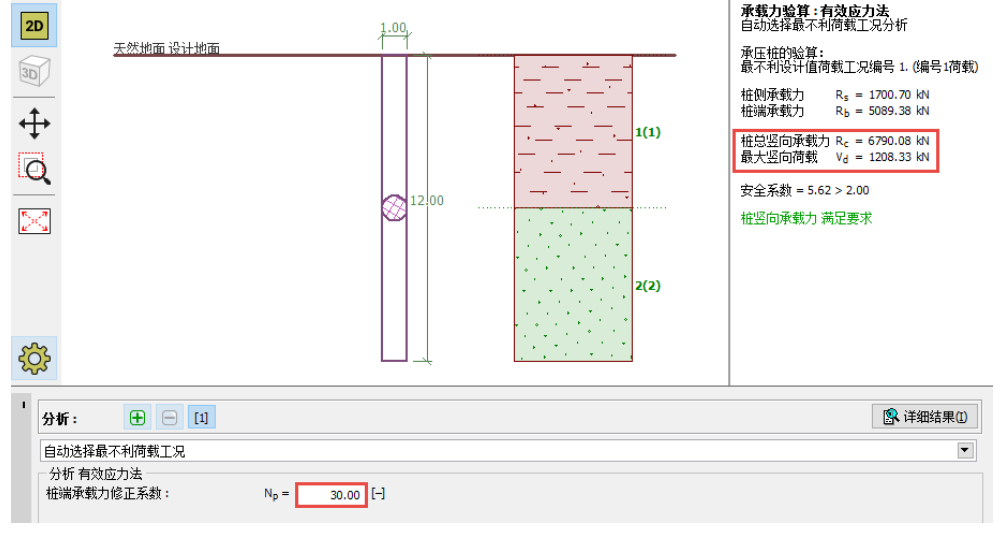

图 14.11 竖向承载力分析 - 采用有效应力法作为分析方法

### 有效应力法分析结果:

桩总竖向承载力:*R<sup>c</sup>* =2440.96kN;

最大竖向荷载:*V<sup>d</sup>* =1208.33kN;

安全系数 = 2.02 > 2.00,竖向承载力满足要求。

<span id="page-17-0"></span>14.5 单桩竖向承载力分析 – 分析方法: 美国规范 NAVFAC DM 7.2

在 14.4 节的基础上, 返回【分析设置】界面, 采用美国规范 NAVFAC DM 7.2 对单桩竖向承载力进行分析。

在【分析设置】界面,点击 巴编辑当前设置 按钮,在弹出的对话框中选择"单 桩设计"选项卡,将"排水条件分析"选择为"美国规范 NAVFAC DM 7.2", 其它参数保持不变。

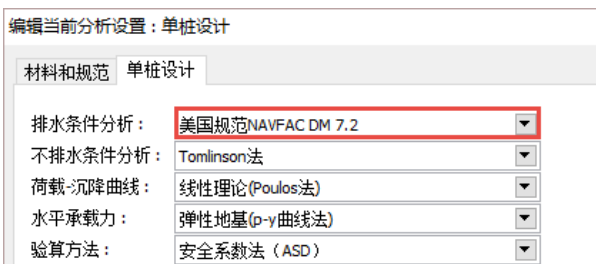

图 14.12 分析方法选择为美国规范 NAVFAC DM 7.2

下一步,进入【岩土材料】界面,对美国规范 NAVFAC DM 7.2 所需的岩土 参数进行定义。首先需要对土体的类型进行定义,即土体为黏性土或无黏性土。

第一层土为砂质黏土,这里考虑为不排水条件的黏性土(可塑),需要输入 土体的总黏聚力(不排水抗剪强度)*c<sup>u</sup>* [kPa]和桩与桩周土间粘结系数 *α*[-]。桩与 桩周土间粘结系数 *α* 取决于土体稠度、桩身材料和土体不排水抗剪强度(更多内 容请查看软件帮助—F1)。

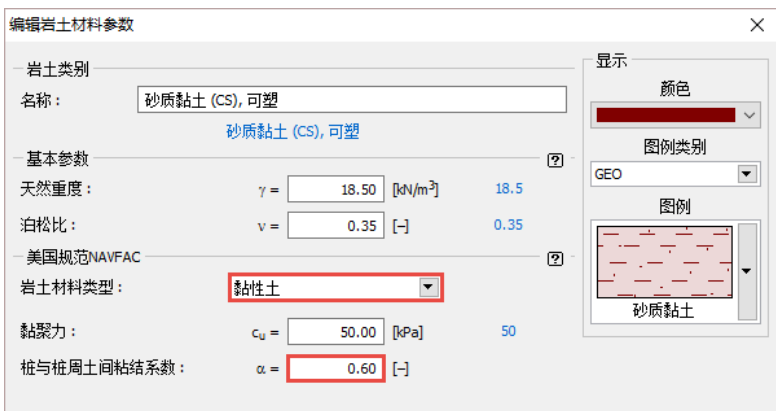

图 14.13 修改第一层岩土材料参数

第二层土为含细粒土砂土,这里考虑为排水条件的无黏性土(中密),需要 输入桩与桩周土间摩擦角 *δ* [°]。*δ* 的大小取决于桩身材料。此外,还需要输入侧 向土压力系数 *K* [-]。*K* 的大小受荷载类型(拉力或压力)和成桩工艺的影响(更 多内容请查看软件帮助—F1)。为简化问题,这两个参数的设置均选择为"计算"。

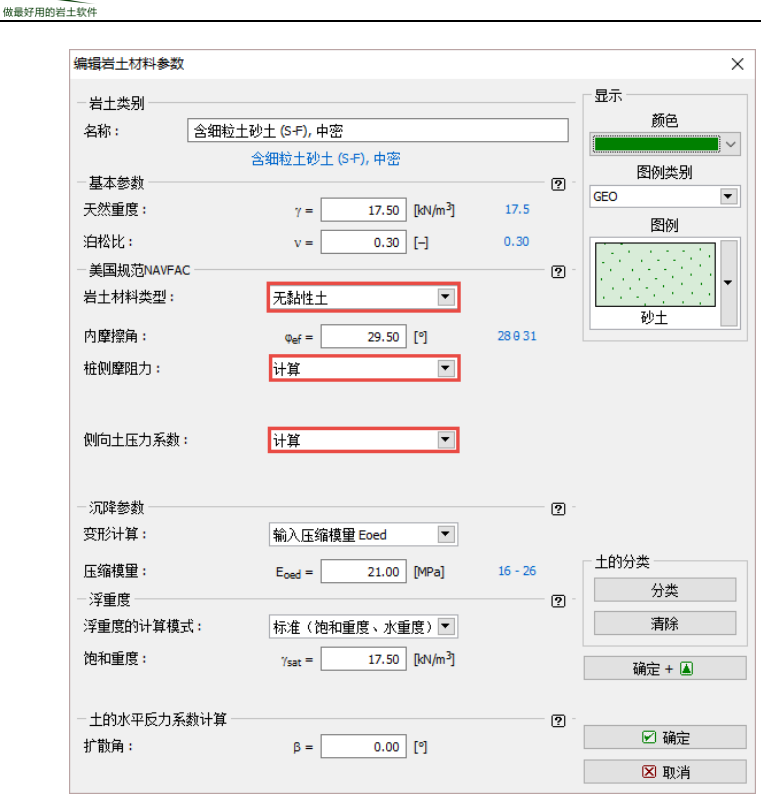

GEO5苊工钢叮

图 14.14 修改第二层岩土材料参数

进入【竖向承载力】界面进行竖向承载力分析验算, 在【竖向承载力】分析 界面中设置影响桩基承载力 *R<sup>b</sup>* [kN]大小的计算参数。临界深度确定系数 *kdc* [-]由 临界深度计算得到。临界深度的大小取决于土体的密度(更多内容请查看软件帮 助—F1)。这设置 *kdc* = 1.0。

另一个重要的参数为"桩端承载力修正系数 *Nq*",*N<sup>q</sup>* [-]的大小取决于土体 内摩擦角 *φef* [°]和成桩工艺(更多内容请查看软件帮助—F1)。这里设置 *N<sup>q</sup>* = 10.0。

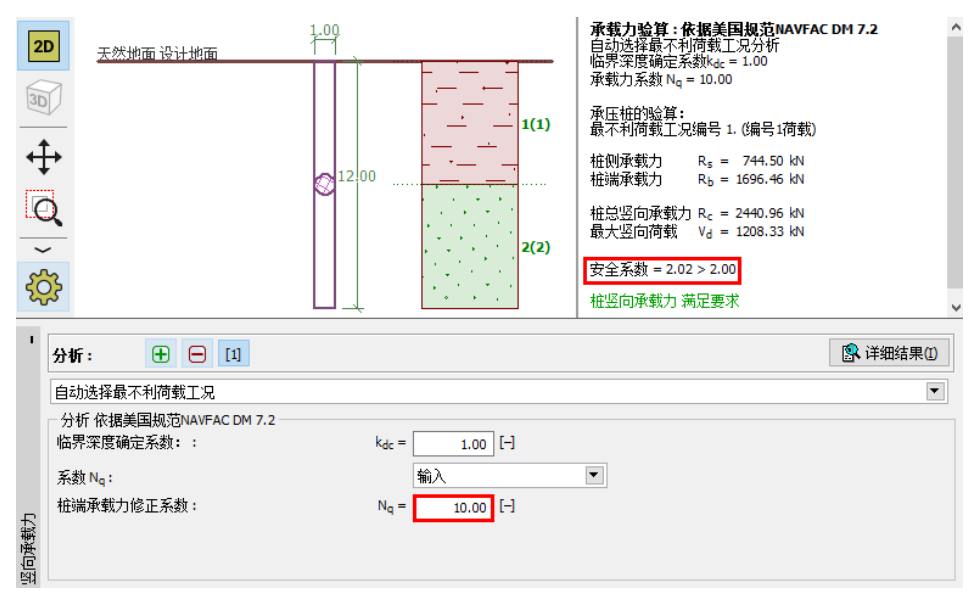

图 14.15 竖向承载力分析–采用美国规范 NAVFAC DM 7.2 作为分析方法

### 美国规范 **NAVFAC DM 7.2** 分析结果:

桩总竖向承载力:*R<sup>c</sup>* =2440.96kN;

最大竖向荷载:  $V_d = 1208.33$ kN;

安全系数= 2.02 > 2.00,竖向承载力满足要求。

<span id="page-19-0"></span>14.6 单桩竖向承载力分析 – 分析方法: 捷克规范 CSN 73 1002

在 14.5 节的基础上, 返回【分析设置】界面, 点击 田编辑当前设置 按钮, 将 "单桩设计"选项卡中的"排水条件分析"选择为"捷克规范 CSN 73 1002", 其它参数保持不变。

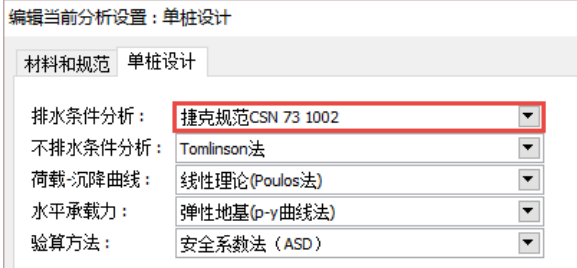

图 14.16 分析方法选择捷克规范 CSN 73 1002

进入【竖向承载力】界面, 在"成桩工艺影响系数"列表中选择"其他成桩 工艺影响系数",并将影响系数 k 设置为 1.0,即不考虑成桩工艺对单桩竖向承 载力的影响。

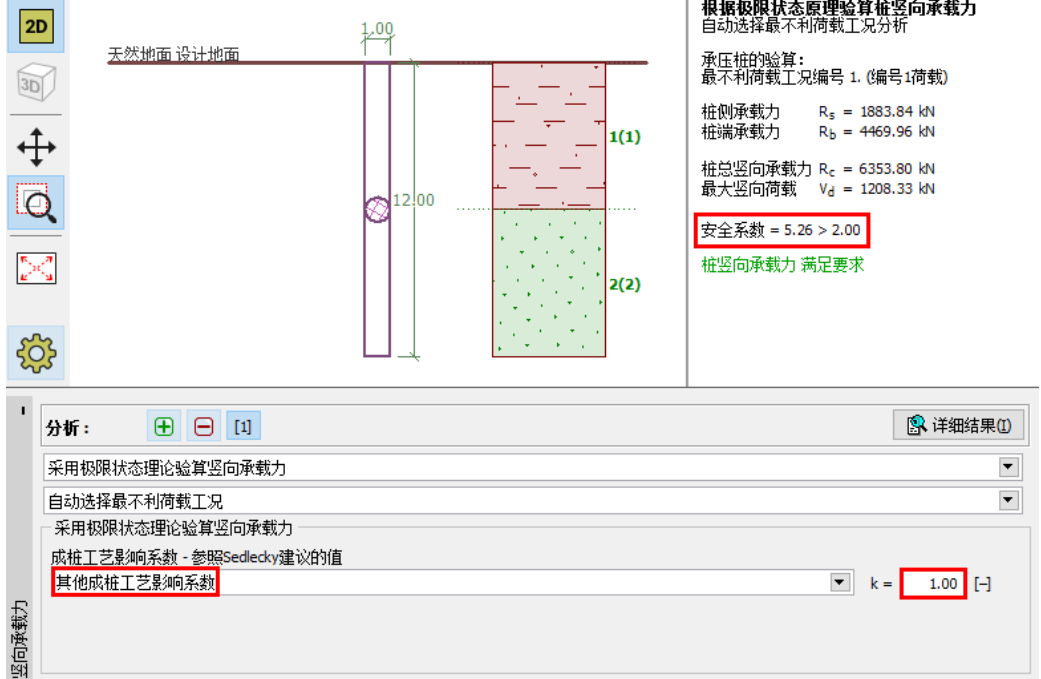

图 14.17 竖向承载力分析–采用捷克规范 CSN 73-1002 作为分析方法

### 捷克规范 **CSN 73-1002** 分析结果:

桩总竖向承载力:*R<sup>c</sup>* =6353.80kN;

最大竖向荷载: *V<sup>d</sup>* =1208.33kN;

安全系数 = 5.26 > 2.00, 桩竖向承载力满足要求。

### <span id="page-20-0"></span>14.7 单桩竖向承载力分析结果

单桩总竖向承载力 *R<sup>c</sup>* 取决于采用的竖向承载力分析方法和对应分析方法输 入的计算参数。表 14.3 为各分析方法所需要的计算参数。

| 分析方法               | 计算参数                      |
|--------------------|---------------------------|
| 有效应力法              | 桩侧承载力系数 $\beta_{\nu}$ [-] |
|                    | 桩端承载力修正系数 Np [-]          |
| 美国规范 NAVFAC DM 7.2 | 桩与桩周土间粘结系数 α[-]           |
|                    | 桩与桩周土间摩擦角δ[°]             |
|                    | 侧向土压力系数 K[-]              |
|                    | 临界深度确定系数 kdc [-]          |
|                    | 桩端承载力修正系数 $N_q$ [-]       |
| 捷克规范 CSN 73 1002   | 土体黏聚力 $c_{ef}$ [kPa]      |
|                    | 土体内摩擦角 $\varphi_{ef}$ [°] |

表 14.3 不同分析方法所需要的计算参数

表 14.4 为排水条件下三种分析方法得到的竖向承载力计算结果。

表 14.4 各分析方法对应的竖向承载力计算结果

| EN 1997-1, DA2 (排水条件) | 桩侧承载力      | 桩端承载力      | 总竖向承载力     |
|-----------------------|------------|------------|------------|
| 分析方法                  | $R_s$ (kN) | $R_b$ (kN) | $R_c$ (kN) |
| 有效应力法                 | 1700.70    | 5089.38    | 6790.08    |
| NAVFAC DM 7.2         | 744.50     | 1696.46    | 2440.96    |
| CSN 73 1002           | 1883.84    | 4469.96    | 6353.80    |

分析结果表明,有效应力法和捷克规范 CSN 73 1002 得到的计算结果比较相 近,而与美国 NAVFAC DM 7.2 得到的结果相差较大,采用安全系数法作为验算 方法条件下,三种分析方法得到的单桩承载力计算结果均满足要求。

### <span id="page-20-1"></span>14.8 结论

从上述计算结果中可以发现,计算得到的单桩总竖向承载力是不同的。造成

这种不同的原因在于输入的参数不同和采用的分析方法不同。

进行桩基计算的首要任务是确定将采用的分析方法和对应的土体相关参数。 工程师应当采用具有一定当地工程经验的分析方法,并要求地质勘察报告中提供 所需的土体参数。

采用软件提供的所有分析方法进行分析,并选择最好或最差的分析结果作为 最终结果的做法显然是不合适的。

针对捷克共和国,GEO5 开发人员推荐采用下面两种方法计算单桩竖向承载 力,这对我们国家也有一定的借鉴意义。

1) 一种方法是计算达到允许沉降量 *s*lim=25mm 时对应的竖向荷载作为竖向 承载力。该方法基于非线性理论 – **Masopust** 法。

2) 第二种方法是依据捷克规范 **CSN 73 1002** 计算竖向承载力。桩的分析过 程与捷克规范 CSN 中规定的一样,但是岩土材料参数、桩端承载力、桩侧承载 力和荷载的分项系数则依据欧洲规范 EN 1997-1 进行设置。所以,该方法是完全 符合欧洲规范 EN 1997-1 的。针对中国规范,我们则采用安全系数法来考虑桩基 承载力的可靠度。

# **第 15 章 单桩沉降分析**

更新时间:2016/06

例题源文件: http://pan.baidu.com/s/1i4VDyXR

<span id="page-22-0"></span>本章的主要内容为介绍如何使用 GEO5"单桩设计模块"对本案例中的单 桩沉降问题进行计算和分析。

<span id="page-22-1"></span>15.1 案例说明

本案例的基本说明已在第13章"桩基础介绍"中详细介绍,本章在第14章 "单桩竖向承载力分析"的基础上,继续对单桩的沉降进行计算和分析。

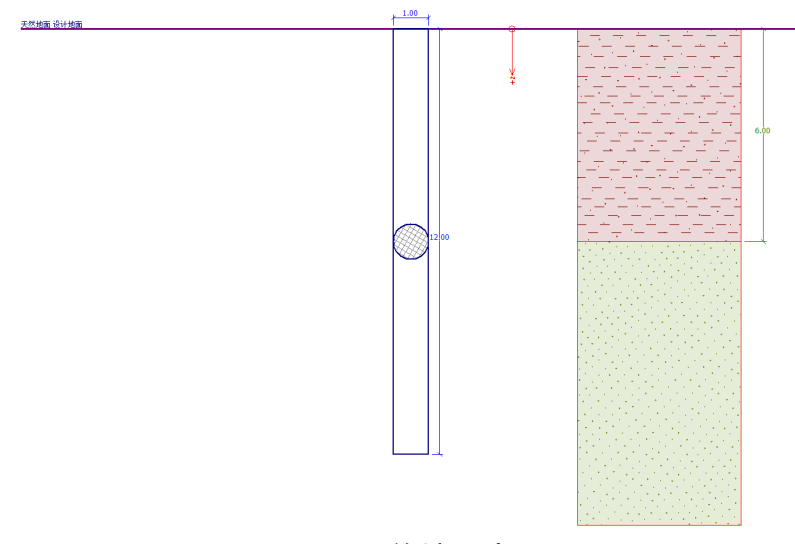

图 15.1 单桩示意图

<span id="page-22-2"></span>15.2 分析方法

采用 GEO5 "单桩设计模块"对单桩沉降进行计算分析,下面将一步一步 介绍本案例的分析过程。

在本案例中,分别采用如下两种方法对单桩的沉降进行计算:

— 线性沉降理论(**Poulos** 法),

— 非线性沉降理论(**Masopust** 法)。

线性荷载**-**沉降曲线(依据 Poulos 法)由桩的竖向承载力计算结果确定。需 要的基本计算参数包括桩侧承载力 *R<sup>s</sup>* 和桩端承载力 *Rb*。这两个参数由单桩竖向 承载力的计算得到,而竖向承载力的计算结果又依赖于所采用的分析方法(有 效应力法、NAVFAC DM 7.2、CSN 73 1002 或 Tomlinson 法)。

非线性荷载**-**沉降曲线(依据 Masopust 法)基于规范建议的回归系数。所

以该方法的计算结果独立于所采用的竖向承载力分析方法,因此,可以用来计 算对应最大允许沉降(通常是 25mm)时的单桩竖向承载力。

### <span id="page-23-0"></span>15.3 单桩沉降分析:线性沉降理论(Poulos 法)

接着第 14.4 节的操作流程,保持分析设置不变,仍然采用分析设置"中国 -国家标准 (GB) ", 竖向承载力分析方法采用有效应力法。分析设置中的荷载 -沉降曲线计算方法已默认选择"线性理论(Poulos 法)"。

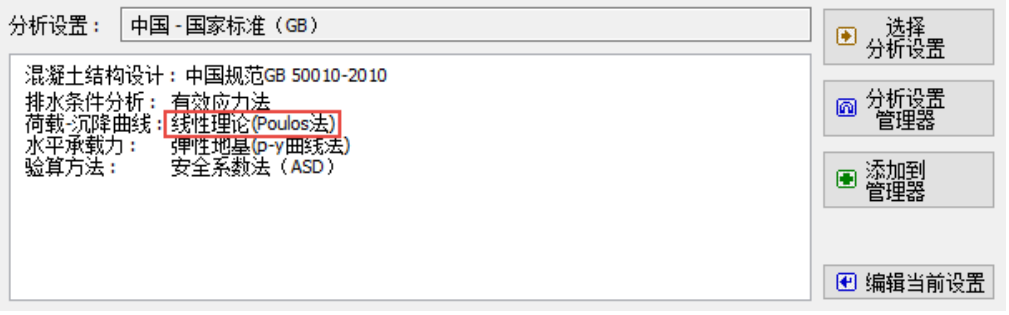

### 图 15.2 分析设置

注:线性荷载-沉降曲线分析方法是基于弹性理论的。地基土的变形性质通过变 形模量 *Edef* 和泊松比 *v* 两个物理参数来反映。

这种方法可以计算下述两类桩基的荷载-沉降曲线:

端承桩:适用于常见的岩土类型,如中密和密实的无黏性土(砂,碎石 层)、硬塑和坚硬的黏土、硬质岩石和半岩地基。在这些情况下,桩基础将部分 荷载传递至到岩土层中。

摩擦桩:适用于软黏土、流砂和细粒黏性土(黄土)。在这些情况下,桩端 承载力 *R<sup>b</sup>* 假设为 0。

在本案例中,桩基位于砂土层中,所以可以将其考虑为端承桩。端承桩的 基本计算假设是桩侧摩阻力达到极限桩侧摩阻力 *Rsy* 时不再增加,继续增加的荷 载将全部由桩端来承担(更多内容请查看软件帮助文件—F1)。

下一步,定义沉降分析时所需要的土体变形参数,即侧限压缩模量 *Eoed*  (或变形模量 *Edef*)和泊松比 *v*。

为了对单桩进行沉降分析,需要定义荷载标准值。在【荷载】界面中点击 **D 添加**) 按钮, 在弹出的"添加荷载"对话框中输入作用在桩顶的荷载标准值, 即中国桩基规范中的荷载效应准永久组合。

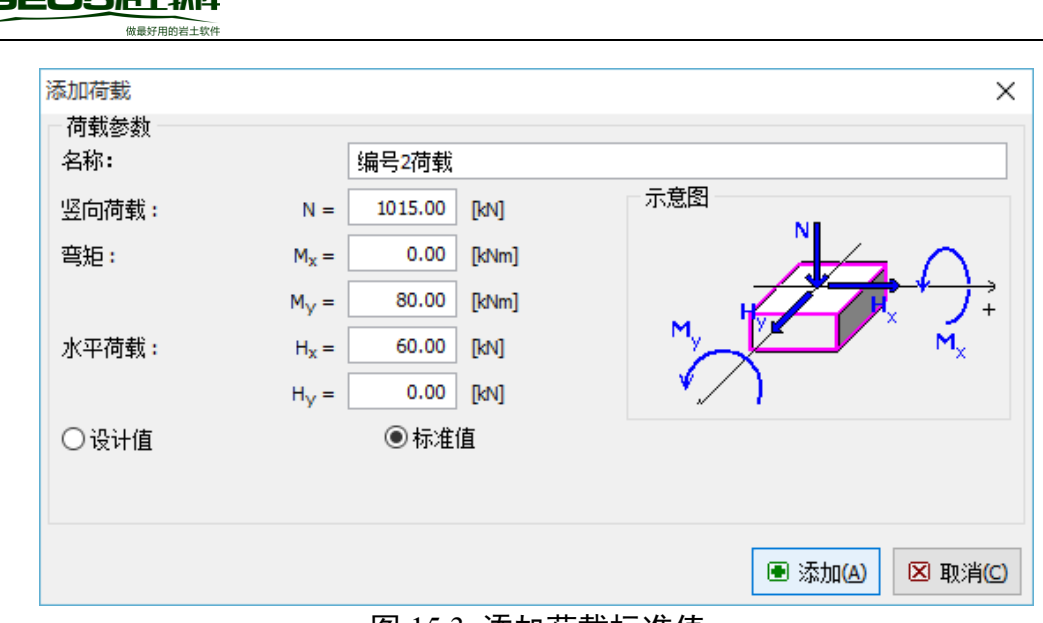

162714211

图 15.3 添加荷载标准值

其它界面的设置和参数保持不变,然后进入【沉降】界面进行沉降分析。 在割线模量 *Es*[MPa]列表中为每层岩土指定相应的割线模量 *Es*。

第一层土为黏性土(*Ic*=0.5),割线模量取 *Es*=17.0MPa。第二层土为无黏性 土(*Id*=0.7),通过查表,割线模量取 *Es*=24.0MPa。接着设置最大允许沉降值, 该值用于确定荷载-沉降曲线的最大沉降点,即荷载-沉降曲线计算到该沉降以 后不再计算。这里将最大允许沉降值设为 25.0mm。

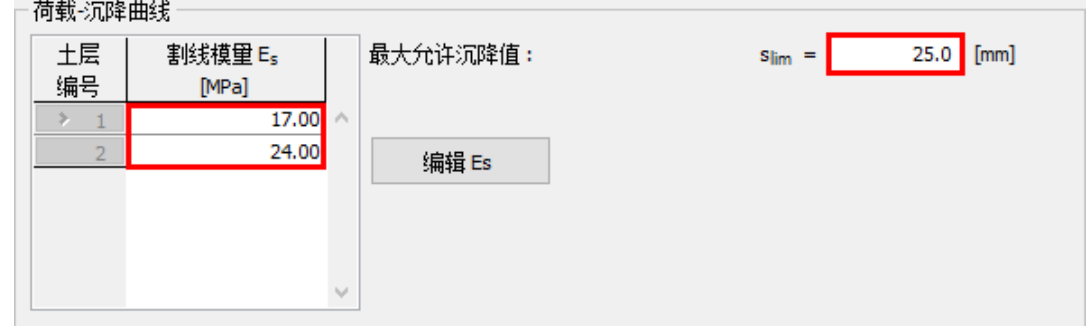

### 图 15.4 设置割线模量

注:割线模量 *E<sup>s</sup>* 的大小取决于桩身直径和每层土的厚度。割线模量的值应该在 原位试验的基础上进行确定。无黏性土的割线模量主要取决于其相对密实度 *Id*, 而黏性土的割线模量主要取决于其稠度指数 *Ic*。

可以在视图窗口中查看荷载-沉降曲线,点击 图详细结果(1) 按钮,可以查 看最大荷载标准值作用下的沉降量:最大荷载标准值 V = 1015.00kN 作用下产 生的沉降值为 6.1mm。

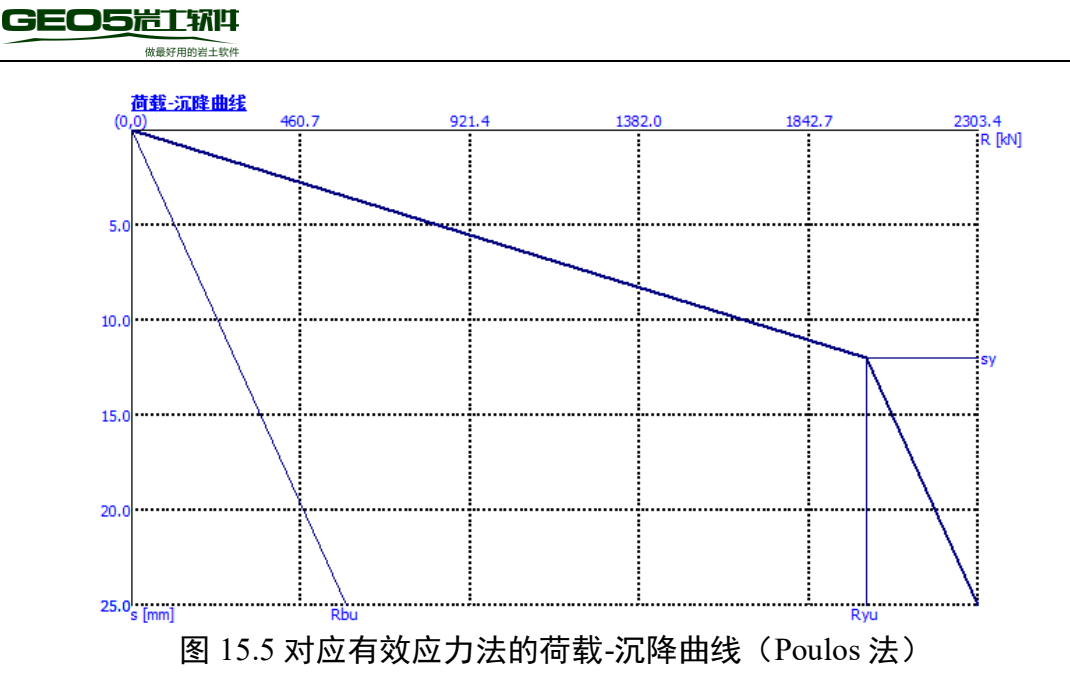

采用有效应力法作为竖向承载力分析方法时,计算得到的单桩沉降结果为 *s*= 6.1mm。

### <span id="page-25-0"></span>15.4 单桩沉降分析:线性沉降理论(Poulos 法)- 其他竖向承载力分析法

在 14.5 和 14.6 节的基础上,对分别采用美国规范 NAVFAC DM 7.2 和捷克 规范 CSN 73 1002 承载力分析方法下的单桩沉降进行计算。

在【沉降】界面查看分析结果。最大允许沉降值 *s*lim、桩型和割线模量 *E<sup>s</sup>* 均 与 15.3 节保持一致。

采用 **NAVFAC DM 7.2** 作为竖向承载力分析方法时,计算得到的最大荷载 标准值作用下的沉降结果为 *s*= 11.3mm。

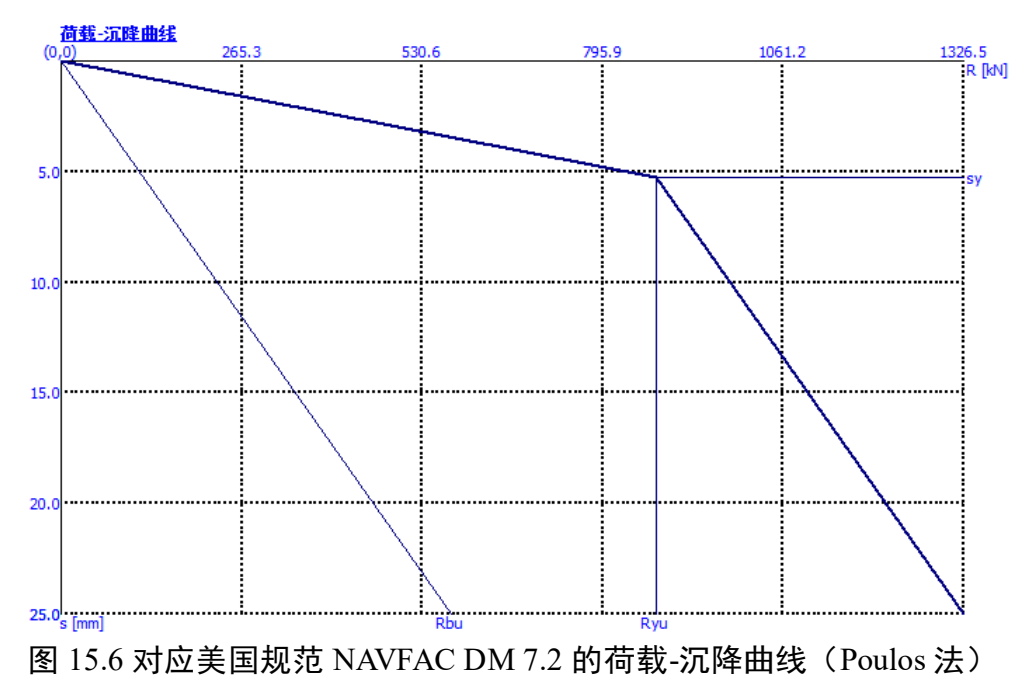

采用捷克规范 **CSN73 1002** 作为竖向承载力分析方法时,计算得到的最大 荷载标准值作用下的沉降结果为 *s*=6.1mm。

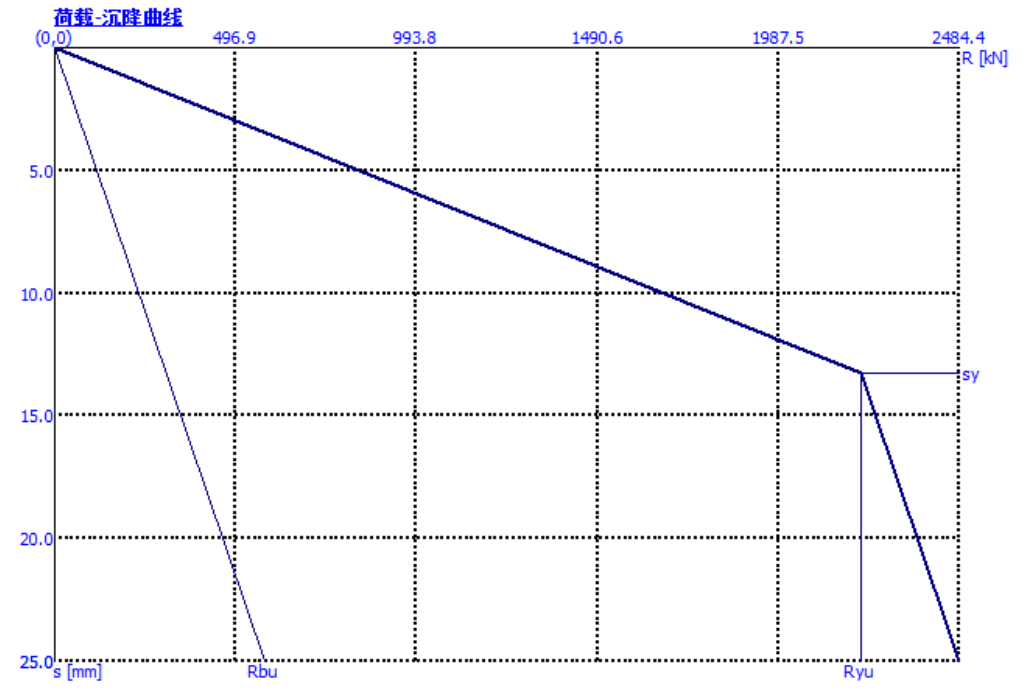

图 15.7 对应捷克规范 CSN 73 1002 的荷载-沉降曲线(Poulos 法)

表 15.2 为根据线性沉降理论(Poulos 法), 采用不同竖向承载力分析方法得 到的单桩沉降计算结果。

| 竖向承载力分析       | 极限桩侧摩阻力对应           | 对应 $s_{lim}$ =25.0mm 的竖 | 单桩沉降       |
|---------------|---------------------|-------------------------|------------|
| 方法            | 的桩顶荷载 $R_{vu}$ (kN) | 向极限承载力 $R_c$ (kN)       | 值 $s$ (mm) |
| 有效应力法         | 2000.47             | 2303.40                 | 6.1        |
| NAVFAC DM 7.2 | 875.73              | 1326.49                 | 11.3       |
| CSN 73 1002   | 2215.89             | 2484.40                 | 6.1        |

表 15.2 不同竖向承载力分析方法下的单桩沉降计算结果(Poulos 法)

### <span id="page-26-0"></span>15.5 单桩沉降分析: 非线性沉降理论 (Masopust 法)

非线性沉降理论分析方法独立于单桩竖向承载力分析结果。该方法基于桩基 静载试验结果得到的回归曲线方程,并首先被捷克和斯洛伐克共和国采用,然后 在欧洲逐渐普及。该方法可以针对不同的当地工程地质条件,给出安全可靠的分 析结果。

在 14.4 节设置基础上,进入【分析设置】界面并点击 图编辑当前设置 按钮,在 弹出的编辑窗口中选择"单桩设计"选项卡,并将"荷载-沉降曲线"选择为 "非线性理论(Masopust 法)"。

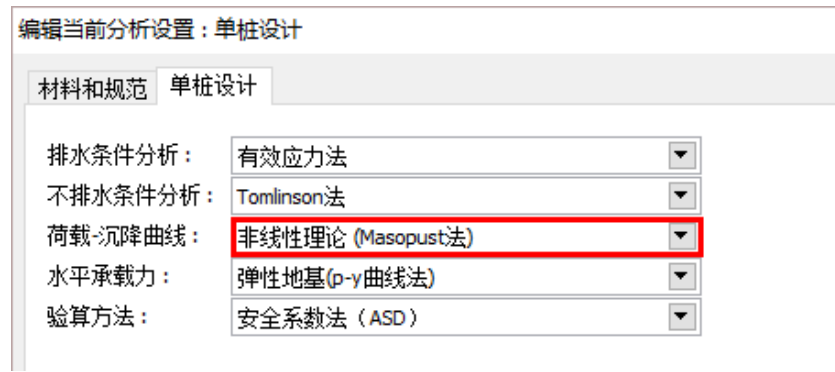

图 15.8 分析设置

其它数据保持不变,返回【沉降】分析界面。

选择标准值作为计算非线性荷载-沉降曲线的荷载类型,因为桩基沉降属于 正常使用极限状态。"护壁系数"采用默认设置 1.0,即不因成桩工艺的影响对 桩的竖向承载力进行折减。割线模量 *E<sup>s</sup>* 和最大允许沉降值 *s*lim的取值与上一个分 析保持一致。

通过 编辑a,b 对每一土层的回归系数 a、b进行设置,再通过 编辑 e, f 对回归系数 e、f 进行设置。在所有的回归系数输入窗口中,窗口左侧都会给出 各种类型岩土体的回归系数建议值。

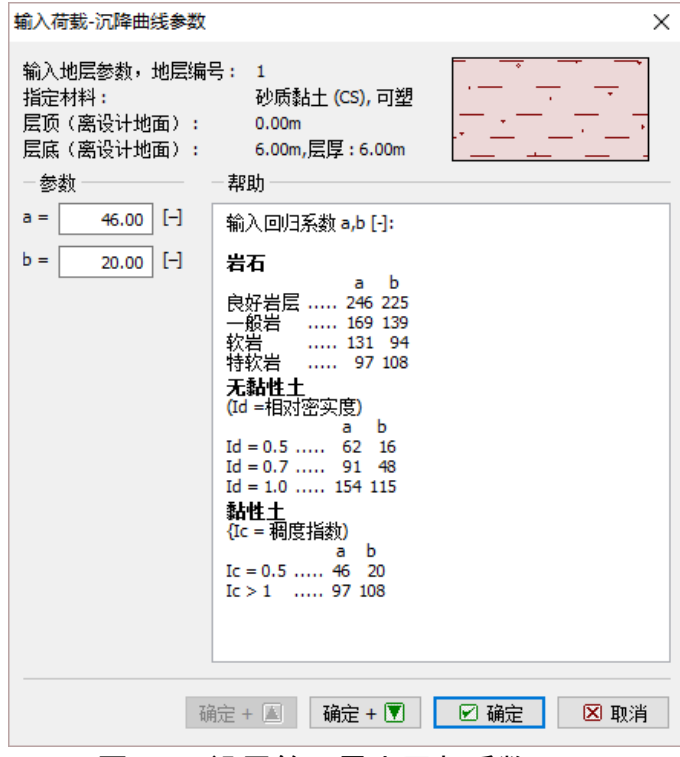

图 15.9 设置第一层土回归系数 a、b

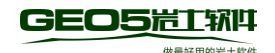

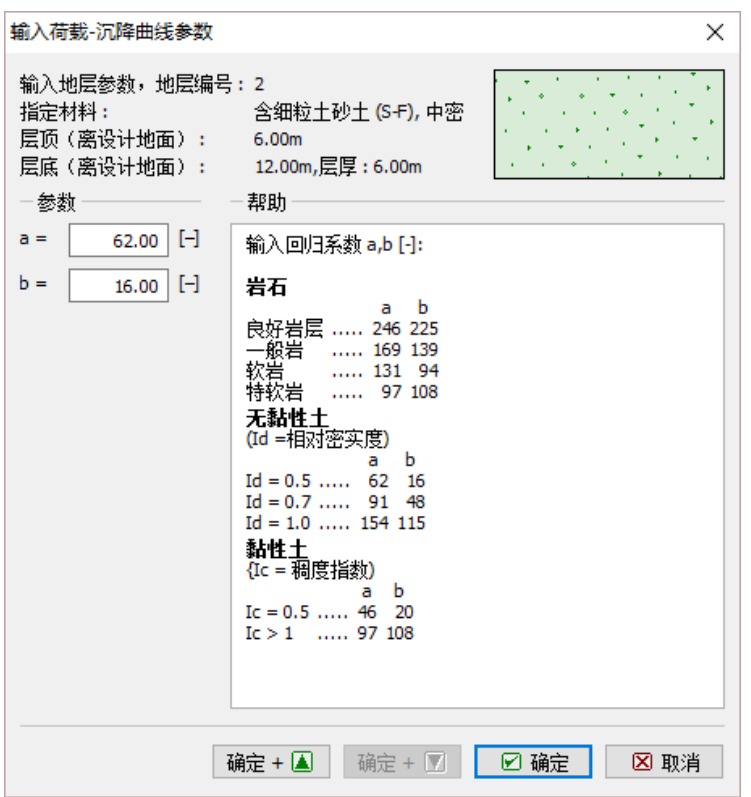

图 15.10 设置第二层土回归系数 a、b

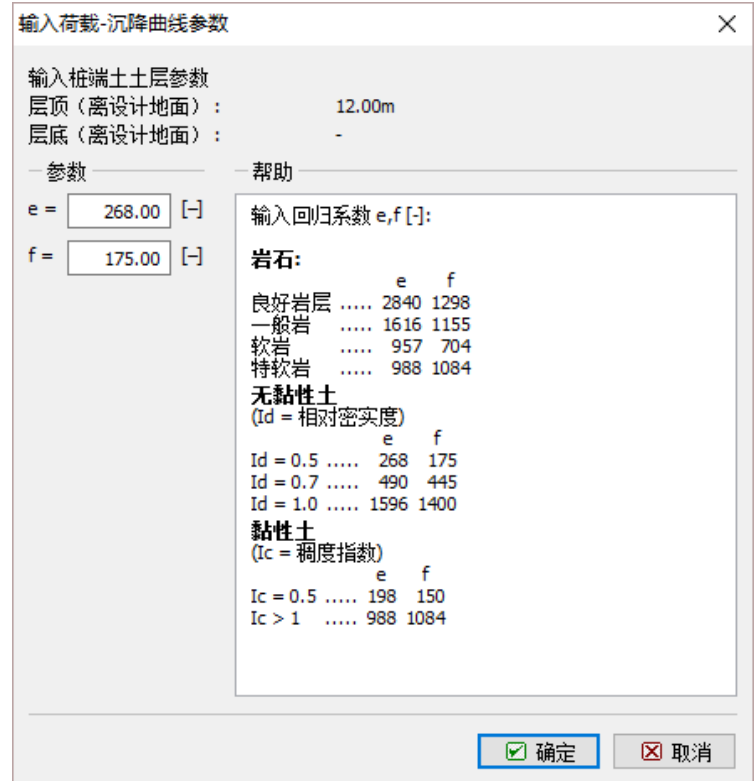

### 图 15.11 设置回归系数 e、f

注:桩侧摩阻力取决于回归系数 a、b,桩端阻力(达到极限桩侧摩阻力时)取决 于回归系数 e、f。这些回归系数的建议值都是由回归曲线方程推导而来,而该回 归曲线方程是在大约 350 个桩基静载试验数据的分析整理基础上得到的(更多内

容请查看软件帮助—F1)。无黏性土的回归系数值取决于其相对密实度 *Id*,黏性 土的回归系数值取决于其稠度指数 *Ic*(更多内容请查看软件帮助—F1)。

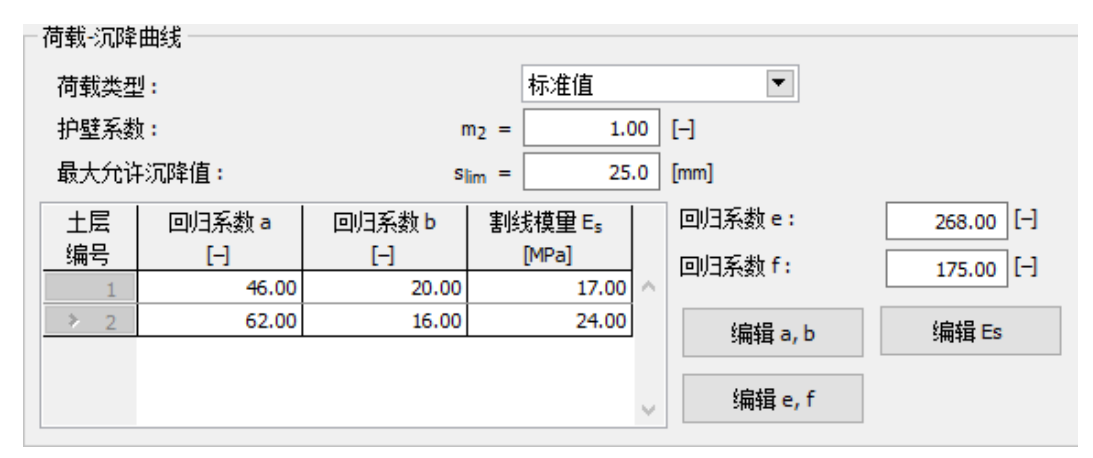

图 15.12 设置结果

在荷载最大标准值作用下,桩的沉降计算结果为 *s* =4.6mm。

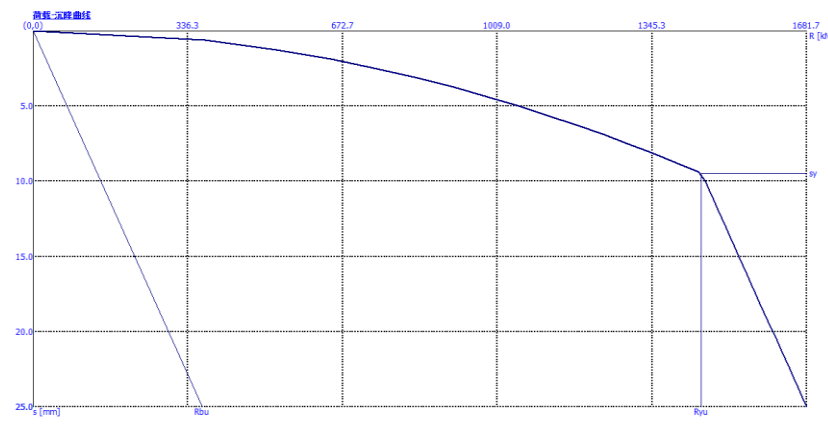

图 15.13 非线性荷载-沉降曲线(Masopust 法)

注:Masopust 法也可以用于计算单桩的竖向承载力,此时取达到最大允许沉降 (通常为 25mm)时的荷载为单桩竖向承载力。

计 算 结 果 表 明 , 对 应 最 大 允 许 沉 降 值 *s*lim 的 单 桩 竖 向 承 载 力 *R<sup>c</sup>* =1681.67kN >*Vd* =1015.0kN,竖向承载力满足要求。

<span id="page-29-0"></span>15.6 结论

荷载最大标准值作用下,软件计算得到的单桩沉降值在 4.6 至 11.2mm 之间 (取决于所采用的分析方法),小于最大允许沉降值。从正常使用极限状态设计 的角度,本案例的单桩沉降值满足安全要求。

# <span id="page-30-0"></span>**第 16 章 基于静力触探试验(CPT)的桩基竖向承载 力和沉降分析**

更新时间:2016/06

例题源文件: http://pan.baidu.com/s/1boNcmK3

本章的主要内容为介绍如何使用 GEO5"桩基静力触探分析模块"对桩的 竖向承载力和沉降进行计算和分析。

<span id="page-30-1"></span>16.1 案例说明

本案例的基本说明已在第13章"桩基础介绍"中详细介绍,本章将采用安 全系数法(ASD)对单桩或群桩的承载力和沉降进行计算和分析。

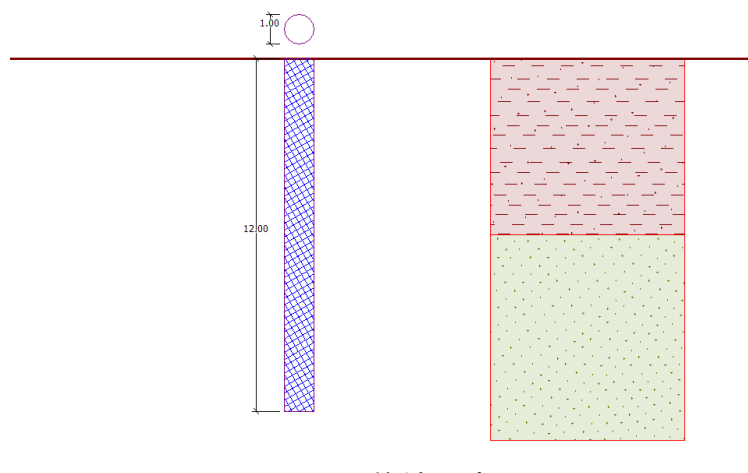

图 16.1 单桩示意图

<span id="page-30-2"></span>16.2 分析方法

采用 GEO5 "桩基静力触探分析模块"对上述问题进行计算分析,下面将 一步一步介绍本案例的分析过程。

在【分析设置】界面中点击 , <sub>"请请"</sub> , 在弹出的分析设置列表中选择"中 国-国家标准(GB)"。

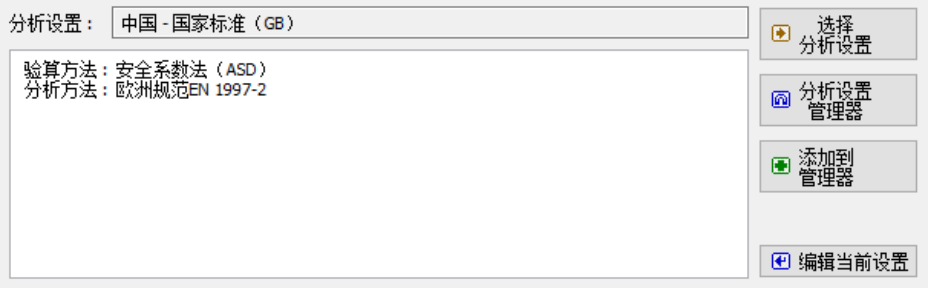

图 16.2 分析设置

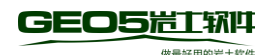

| 1 分析设置列表       |                                             |     | $\times$ |
|----------------|---------------------------------------------|-----|----------|
| 编号             | 名称                                          | 适用于 |          |
|                | 标准 - 安全系数法                                  | 全部  |          |
| $\overline{2}$ | 标准 - 极限状态法                                  | 全部  |          |
| 4              | 欧洲 - EN 1997 - DA2                          | 全部  |          |
| 5              | 欧洲 - EN 1997 - DA3                          | 全部  |          |
| 6              | 美国 - LRFD 2003                              | 全部  |          |
| $\overline{7}$ | 标准 - 不折减参数                                  | 全部  |          |
| 8              | 捷克共和国 - 旧规范 CSN (73 1001, 73 1002, 73 0037) | 全部  |          |
| 29             | 巴西                                          | 全部  |          |
| 43             | 中国 - 国家标准(GB)                               | 全部  |          |
| 44             | 中国 - 公路行业(丌)                                | 全部  |          |
| 45             | 中国 - 铁路行业(TB)                               | 全部  |          |
| 46             | 中国 - 水利行业 (SL)                              | 全部  |          |
| 47             | 中国 - 安全系数法(ASD)                             | 全部  |          |
| 48             | 中国 - 极限状态法法(LSD)                            | 全部  | ☑ 确定     |
| U <sub>1</sub> | 中国 - 极限状态法法 (LSD) (2)                       | 全部  | ⊠ 取消     |

图 16.3 分析设置列表

接着定义岩土材料类型、参数,并将其指定给相应的地层剖面。首先需要定 义岩土材料的类型,即岩土材料为黏土层、砂层还是砾石层。岩土材料的类型决 定了计算桩侧阻力和桩端阻力时的修正系数的大小。

接下来需要定义岩土材料的内摩擦角和重度,并将"桩侧阻力修正系数 *αs*" 设置为"计算"。同时,软件也允许用户自定义该系数值的大小,因此,用户还 可以根据当地相关标准或规范来设置合适的系数值(更多内容请查看软件帮助—  $F1$ <sub>。</sub>

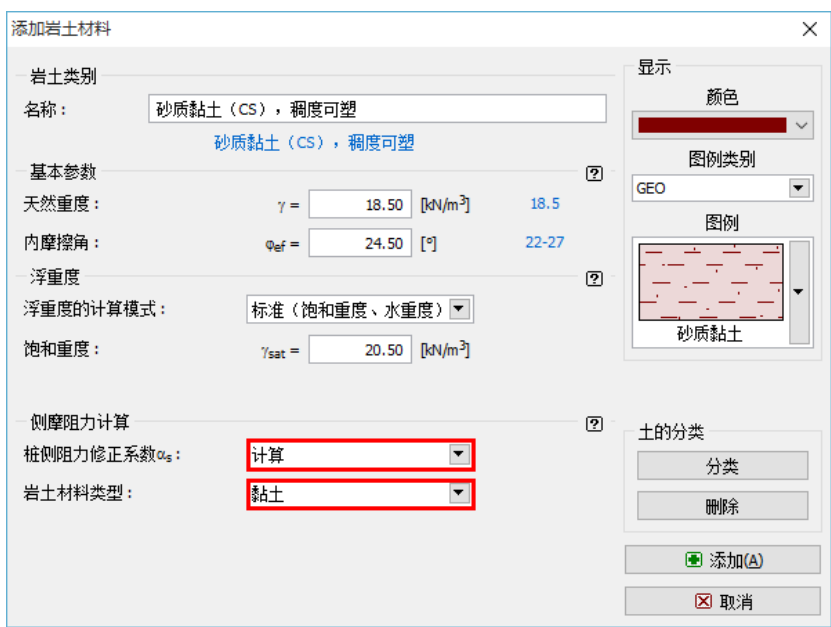

图 16.4 黏土的参数设置

对于砂和砾石,还必须要设置粒径大小和超固结比(OCR)。这些参数和最 大桩端阻力 *p*max,*pata*[MPa]的折减系数有关。本案例中,将"超固结比 OCR 大小" 设置为"OCR≤2.0", "颗粒类型"设置为"砂土(粒径小于 600nm)" (更

多内容请查看软件帮助—F1)。

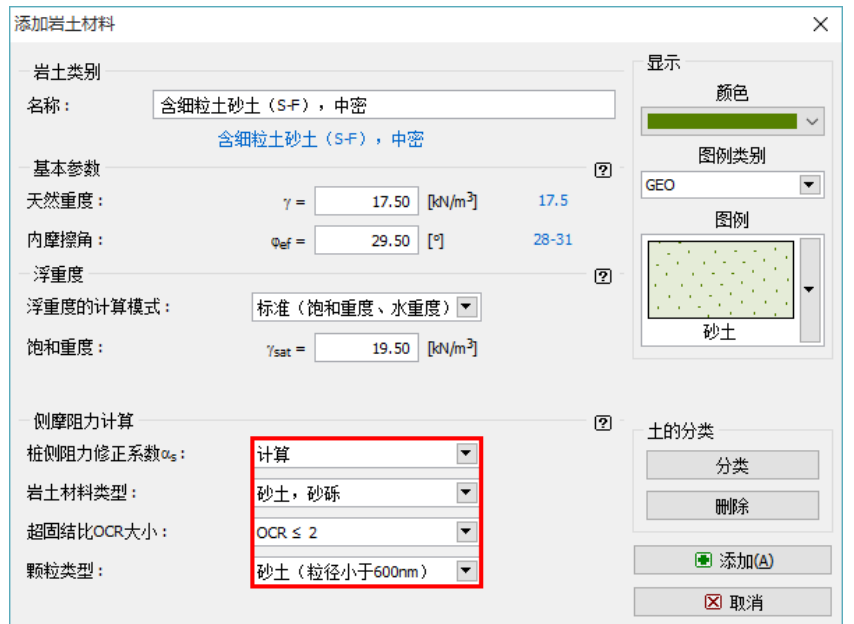

图 16.5 含细粒砂土的参数设置

在【结构】界面中将"结构类型"选择为"单桩",并输入作用在桩顶的最 大竖向荷载,其中设计值荷载用于桩的承载力计算,标准值荷载用于桩的沉降计 算。

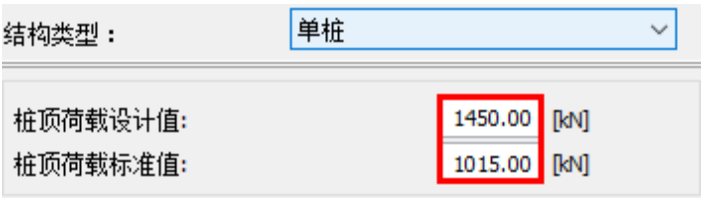

### 图 16.6 结构设置

在【桩身尺寸】界面中选择桩身材料和桩截面类型,并设置桩身尺寸,即桩 径和桩长。接着在"桩型"列表中选择成桩工艺。本案例采用的桩型为"泥浆护 壁成孔灌注桩"。最后将"桩端阻力修正系数 αp"设置为"计算"(类似于桩侧 阻力修正系数 *αs*,该系数的值也可以用户自定义)。

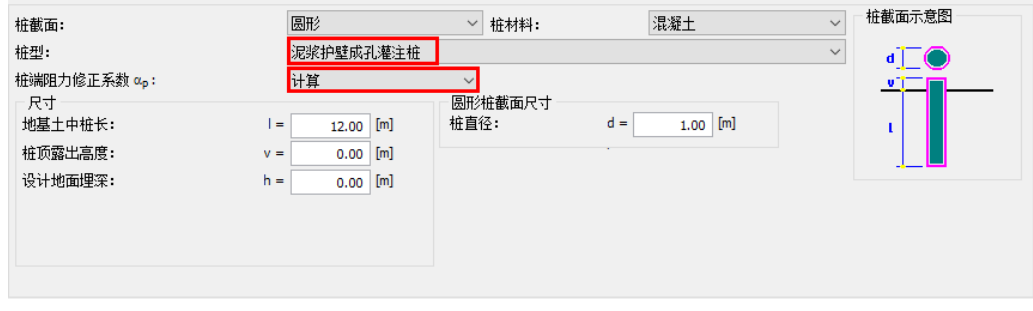

图 16.7 桩身尺寸设置

在【静力触探】界面中将试验数据导入到软件之中。本案例中,采用 CPT 文 件格式导入 CPT 试验数据, 点击 图 导入 存钮, 在弹出的导入窗口中将文件类 型设置为"格式 CPT(\*.cpt)", 天然地面高程设置为 0, 添加数据后, 点击 图显示 按钮,可以打开导入数据的预览窗口,如果没有错误, 便可以点击 ■导入3 按钮将数据导入到软件中。

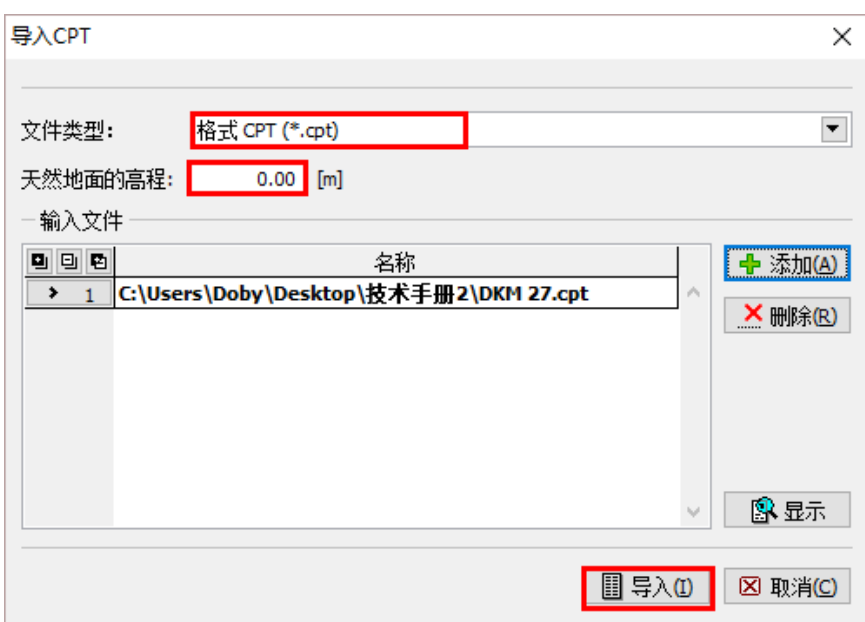

图 16.8 CPT 数据导入

接着, 在【承载力验算】界面的"结果"面板中查看单桩竖向承载力计算结

果。

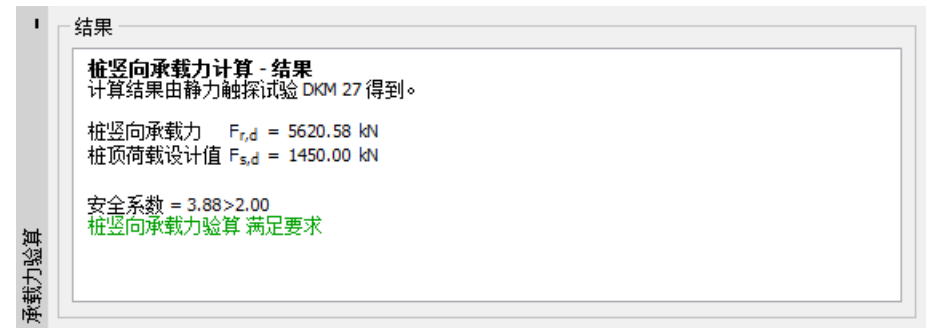

图 16.9 详细结果

采用安全系数验算方法得到的单桩竖向承载力验算结果为:

—桩竖向承载力: Fr.d=5620.58kN;

- —桩顶荷载设计值: Fs,d=1450.00kN;
- —安全系数=3.88>2.00,桩竖向承载力验算满足要求。

最后,在【沉降分析】界面可以中查看荷载-沉降曲线。计算结果显示在标准 值荷载 *F<sup>s</sup>* = 1015.00 kN 作用下,桩的总沉降为 *w* =1.9mm。

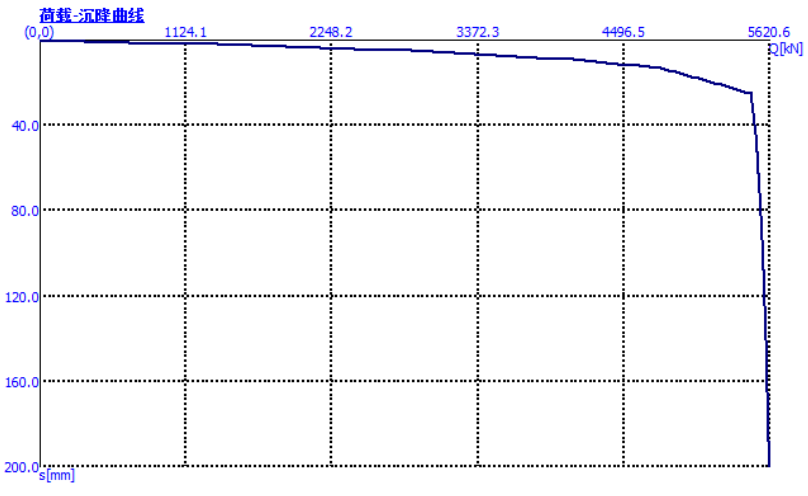

图 16.10 荷载-沉降曲线

### <span id="page-34-0"></span>16.3 群桩分析

现在,对带刚性承台的群桩进行分析。

在【结构】界面中定义群桩分析所需要的参数。这里将桩基考虑为刚性结构, 即假设所有桩的沉降都是相等的,并将桩数设置为 4。

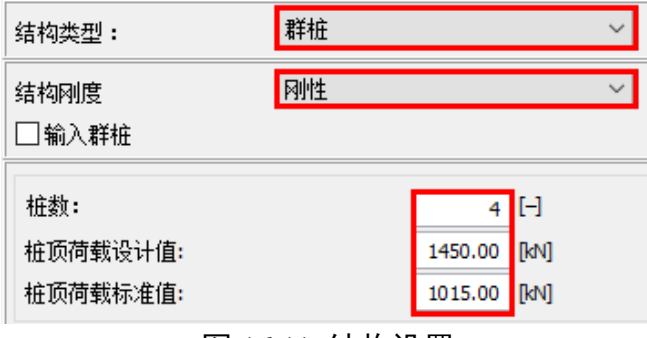

其它设置界面的参数保持不变。最后返回【承载力验算】界面,查看承载力 计算结果。

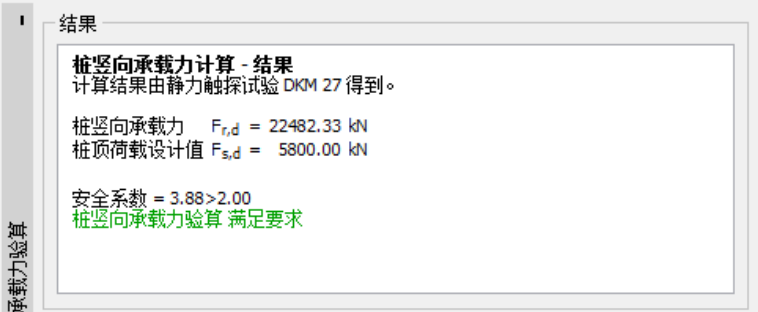

图 16.12 承载力计算结果

图 16.11 结构设置

采用安全系数验算方法得到的群桩竖向承载力验算结果为:

—桩竖向承载力:*F*r,d =22482.33kN;

—桩顶荷载设计值:*F*s,d =5800.00kN;

—安全系数 = 3.88>2.00,桩竖向承载力验算满足要求。

### <span id="page-35-0"></span>16.4 结论

分析结果表明单桩或群桩的竖向承载力均满足要求。

基于 CPT 试验的桩基设计分析的主要优势在于快速和准确。因为一些和土 体强度相关的参数在这里不需要定义,而这些参数通常是非常模糊且无法准确得 到的。

# **第 17 章 单桩水平承载力分析**

更新时间:2016/06

例题源文件: http://pan.baidu.com/s/1c2bTmqG

<span id="page-36-0"></span>本章的主要内容为介绍如何使用 GEO5"单桩设计模块"对单桩的水平承 载力进行设计分析。

<span id="page-36-1"></span>17.1 案例说明

本案例基本说明已在第13章 "桩基础介绍"中详细介绍,本章在第14章 "单桩竖向承载力分析"的基础上,继续对单桩的水平承载力进行计算分析。 荷载合力 *N*1, *M*y,1, *H*x,1 作用在桩顶,并依照《混凝土结构设计规范 GB50010- 2010》进行配筋验算

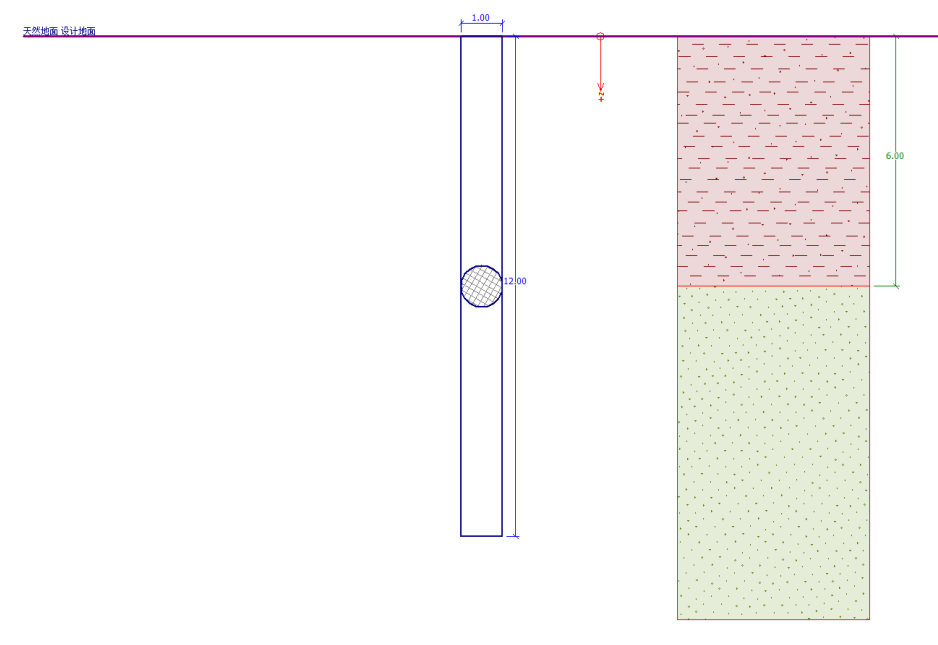

图 17.1 单桩示意图

<span id="page-36-2"></span>17.2 分析方法

采用 GEO5 "单桩设计模块"对本章内容进行计算分析,下面将一步一步 介绍本案例的分析过程。

计算水平承载力时,将水平受荷单桩视为作用在 Winkler 弹性地基上的梁 (弹性地基 – p-y 曲线法),并采用有限元方法进行计算分析。桩长方向的土体 变形参数通过土的水平反力系数来反映。

GEO5 提供了多种水平反力系数计算方法,其中线性法(线性分布、

Matlock/ Reese 法)适用于无黏性土;常量法(均匀分布、Vesic 法)适用于黏 性土;而捷克规范 CSN 73 1004 则包括了上述两种计算方法。《建筑桩基技术规 范 JGJ 94-2008》建议采用"m 法"来计算水平反力系数。后面会对不同水平 反力系数计算方法之间的分析结果进行对比。

<span id="page-37-0"></span>17.3 分析流程

分析设置、荷载大小、剖面土层和土体的相关力学参数和第 14 章保持一致。

在【水平反力系数 *Kh*】界面中将水平反力系数的计算方法选择为"输入沿 桩轴向分布值"。取 m=3MN/m<sup>4</sup>, 12m 深处的水平反力系数值便为 36MN/m<sup>3</sup>。

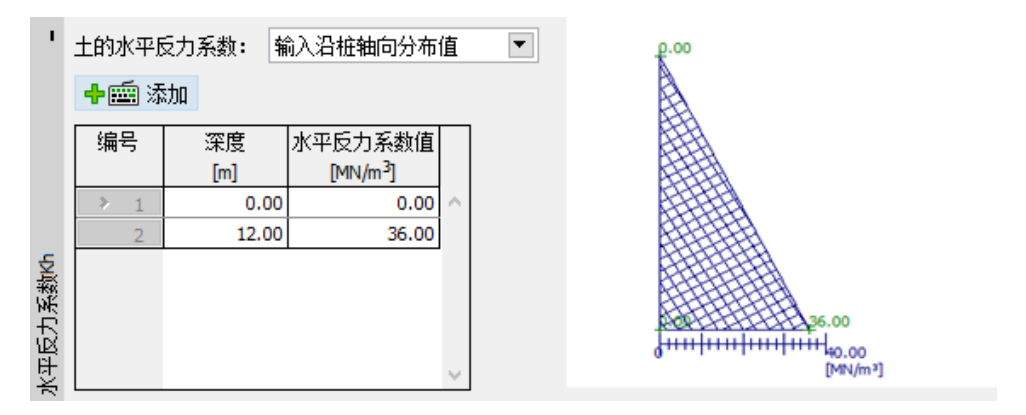

图 17.2 水平反力系数计算方法设置

在【材料】界面中设置桩身材料的参数。这里将结构重度设置为 23.0kN/m<sup>3</sup>, 结构材料设置为"混凝土",混凝土和纵筋型号分别设置为"C30"和 "HRB400"。

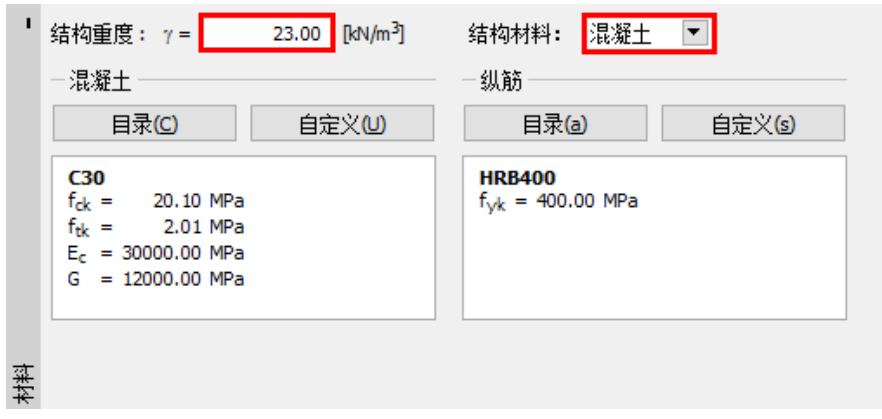

### 图 17.3 桩身材料设置

下一步,进入【水平承载力】界面并查看分析结果:桩身位移、剪力、弯矩 等计算结果,并对单桩配筋进行验算。

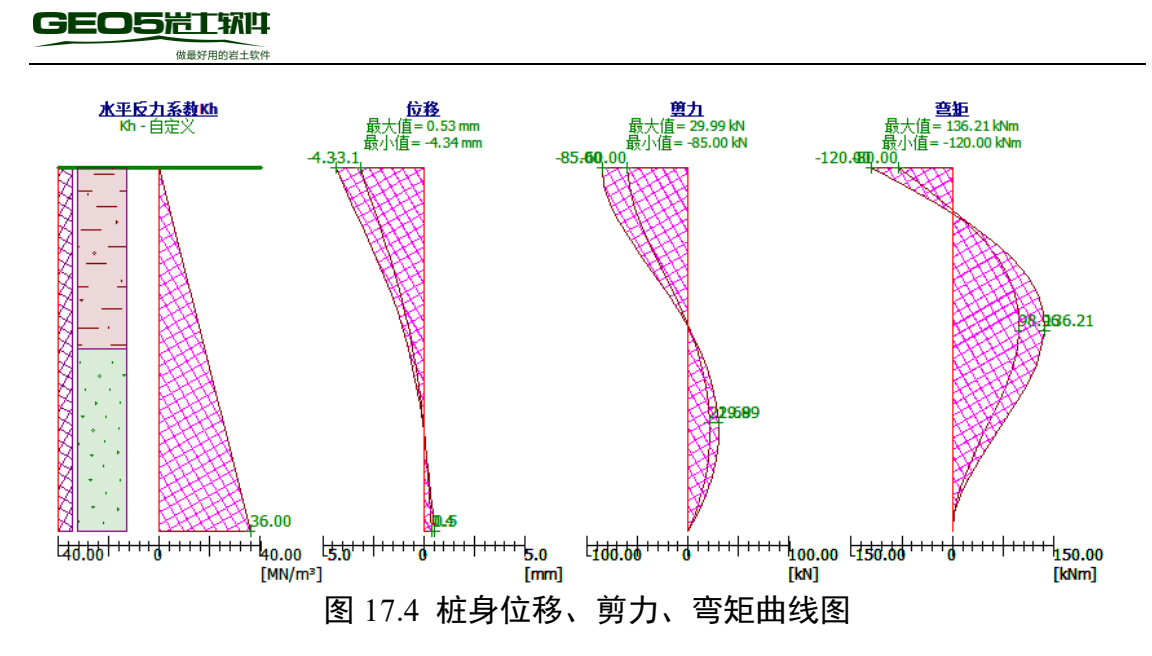

现在对最大荷载作用方向的配筋进行验算。设计配筋为 20Φ18mm, 对应环 境作用等级的最小混凝土保护层厚度为 60.0mm。本案例采用《混凝土结构设计 规范 GB50010-2010》对水平荷载作用的单桩配筋率进行验算。表 17.7 为《混凝 土结构设计规范 GB50010-2010》规定的纵向受力筋最小配筋率。

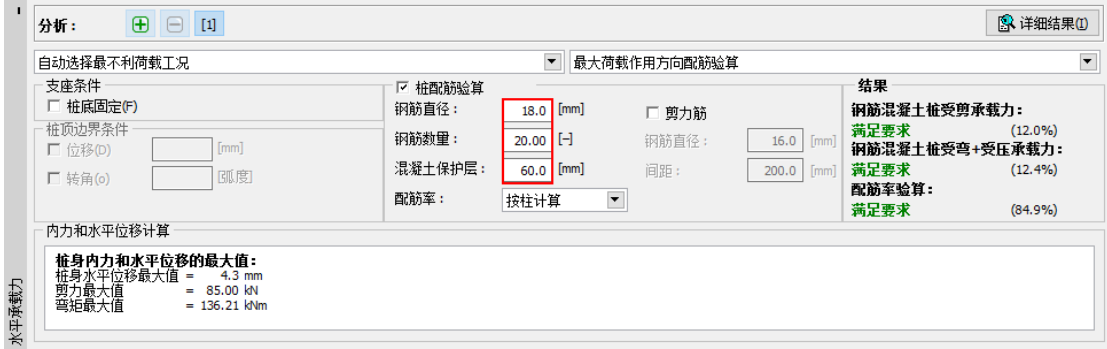

图 17.5 桩身配筋验算

注:

1."桩底固定"边界条件适用于桩端位于坚硬岩石或半岩地基中的情况。本 案例并不适用于这种情况,因此,不勾选"桩底固定"。同时,还可以通过设置 "位移"和"转角"来指定桩顶边界条件,即位移荷载(选择荷载工况为"位移 荷载"),此时软件不再考虑桩顶荷载作用。

2. 软件提供了三种配筋率计算方法,分别是"按柱计算"、"按梁计算"和 "按桩计算"。对于受压构件,最好采用"按柱计算";而对于受弯构件,最好 采用"按梁计算"。

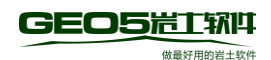

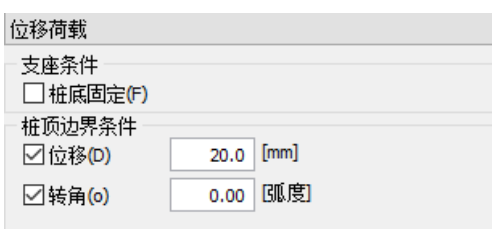

图 17.6 位移荷载设置

表 17.1 纵向受力钢筋的最小配筋百分率 ρ<sub>min</sub>(%)

| 受力类型        |                    | 最小配筋百分率           |                                              |
|-------------|--------------------|-------------------|----------------------------------------------|
|             | 全部纵                | 强度等级 500MPa       | 0.50                                         |
| 向钢筋<br>受压构件 | 强度等级 400MPa        | 0.55              |                                              |
|             | 强度等级 300MPa、335MPa | 0.60              |                                              |
|             |                    | 一侧纵向钢筋            | 0.20                                         |
| 受弯构件、       |                    | 偏心受拉、轴心受拉构件一侧受拉钢筋 | $0.20 \, \text{)}$ 45f <sub>t</sub> /fy 中较大值 |

在结果面板中可以查看桩截面利用率和配筋率等分析结果。点击"详细结果" 按钮,可以查看详细的结果。

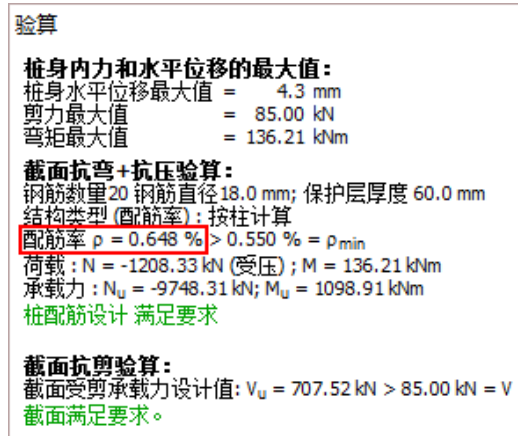

### 图 17.7 详细结果

在水平受荷单桩的分析结果中,通常主要关注沿桩长方向的桩身内力分布、 最大变形和桩截面强度的利用率。

最后,采用"m 法"作为水平反力系数计算方法的验算结果如下:

—桩身水平位移最大值:*umax* = 4.3mm;

—最大剪力:*Qmax* = 85.0kN;

—最大弯矩:*Qmax* =136.21 kNm;

—钢筋混凝土桩受弯+受压承载力:12.4%,满足要求,

—钢筋混凝土桩受剪载力:12.0%,满足要求,

—配筋率 *ρ*:0.648 % >0.60%,满足要求。

### <span id="page-40-0"></span>17.4 不同水平反力系数计算方法的结果对比

水平反力系数的大小和分布随采用的水平反力系数计算法和输入的相关土 体参数的不同而不同。

— 均匀分布:扩散角 *β* [-],

- 线性分布(Bowles):扩散角 *β* [-],基于土体类型的 Bowles 系数 *k* [MN/m<sup>3</sup> ],
- 依据捷克规范CSN 73 1004:黏性土或无黏性土,水平压缩模量*nh*[MN/m<sup>3</sup> ]。

— 依据 Vesic 法:弹性模量 *E* [MPa]。

在本案例中,采用软件帮助文档(F1)中建议的参数值进行计算。

表 17.2 单桩水平承载力土体计算参数

| 水平反力系数                     | 扩散角                    | Bowles 系数                | 弹性模量         | 水平压缩模量                     |
|----------------------------|------------------------|--------------------------|--------------|----------------------------|
| $k_h$ [MN/m <sup>3</sup> ] | $\beta$ [ $^{\circ}$ ] | $k$ [MN/m <sup>3</sup> ] | E[MPa]       | $n_h$ [MN/m <sup>3</sup> ] |
|                            | $10 - CS$              |                          |              |                            |
| 均匀分布                       | $15 - S-F$             |                          |              |                            |
| 线性分布                       | $10 - CS$              | $60 - CS$                |              |                            |
|                            | $15 - S-F$             | $150 - S-F$              |              |                            |
| CSN 73 1004                | 黏性土-CS,可塑              |                          |              |                            |
|                            | 无黏性土-S-F,中密            |                          |              | 4.5                        |
| Vesic 法                    |                        |                          | $5.0 - CS$   |                            |
|                            |                        |                          | $15.5 - S-F$ |                            |

分别采用以下水平反力系数计算方法,对单桩水平承载力进行分析计算。

— 均匀分布

— 线性分布法,

— 依据捷克规范 CSN 73 1004,

— 依据 Vesic 法。

现在根据所选择的计算方法进行相应的参数设置,首先在【水平反力系数 *kh*】 界面中选择所需要的"土的水平反力系数"计算方法,接着在【岩土材料】界面 中输入所选水平反力系数计算方法需要的土体参数。

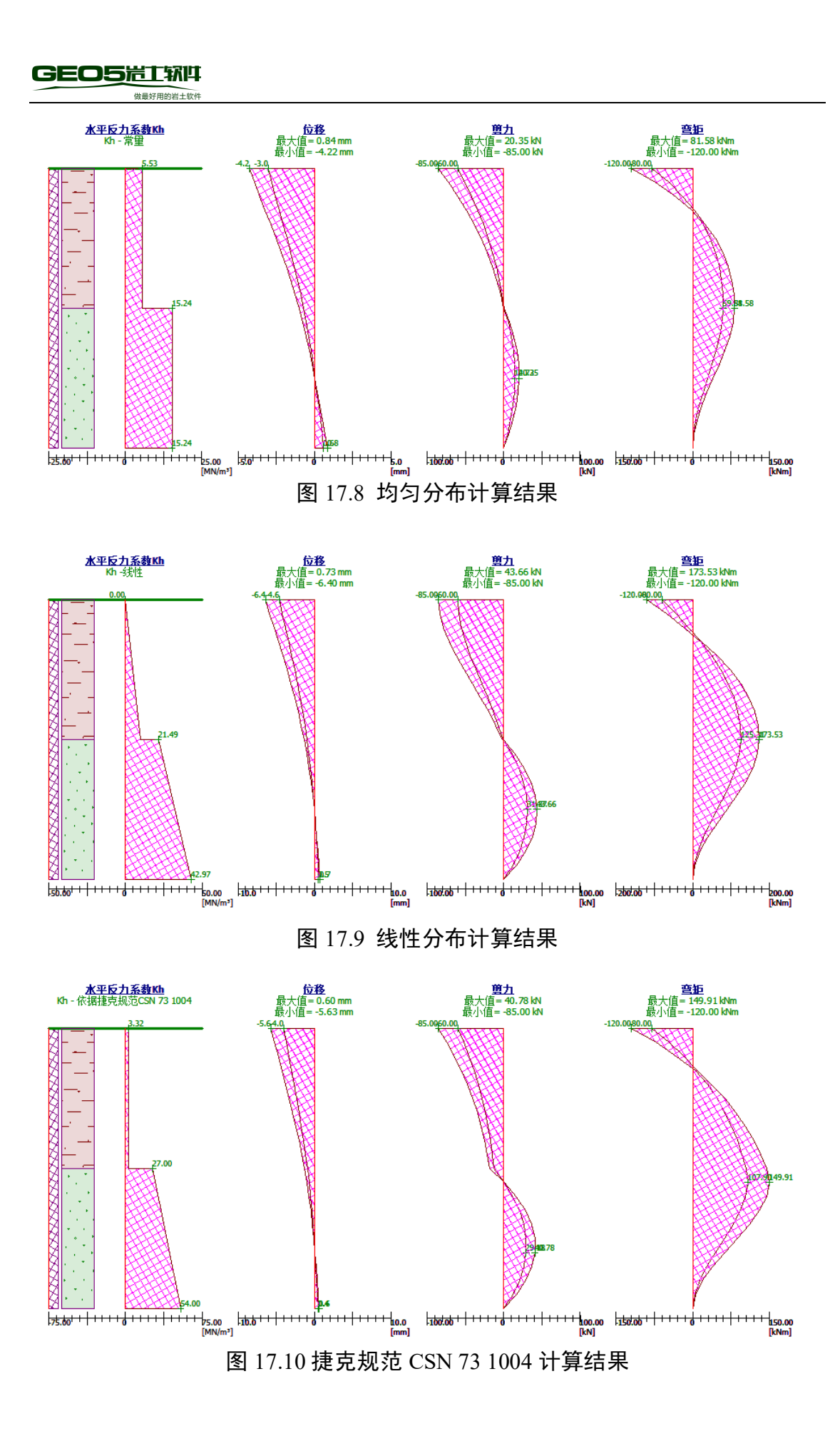

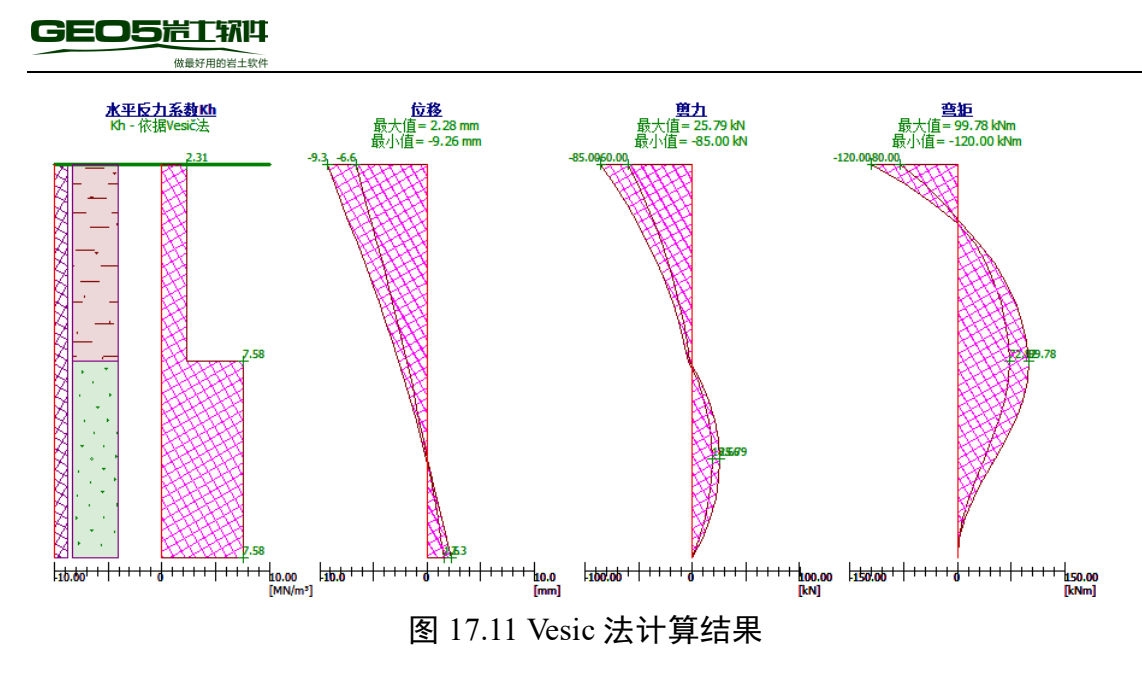

### <span id="page-42-0"></span>17.5 单桩水平承载力计算结果

表 17.3 为采用不同水平反力系数计算方法得到的单桩水平承载力计算结果。

| 水平反力系数                     | 桩身水平位移最大值             | 最大弯矩                |
|----------------------------|-----------------------|---------------------|
| $k_h$ [MN/m <sup>3</sup> ] | $u_{\text{max}}$ [mm] | $M_{\rm max}$ [kNm] |
| m法                         | 4.3                   | 136.21              |
| 均匀分布                       | 4.2                   | 120.00              |
| 线性分布                       | 6.4                   | 173.53              |
| CSN 73 1004                | 5.6                   | 149.91              |
| Vesic 法                    | 9.3                   | 120.0               |

表 17.3 单桩水平承载力计算结果

从计算结果中可以发现,沿桩长的内力分布和桩身最大位移的计算结果随采 用的水平反力系数计算方法的不同会略有不同,但水平反力系数计算方法的影响 并不如想象中那么明显。

## <span id="page-43-0"></span>**第 18 章 群桩竖向承载力与沉降分析-解析法**

更新时间:2016/06

例题源文件: http://pan.baidu.com/s/1o8F42IA

本章的主要内容为介绍如何使用 GEO5"群桩设计模块"进行群桩设计分 析。

<span id="page-43-1"></span>18.1 简介

GEO5"群桩设计模块"中主要分为两种分析方法:

— 弹性法

— 解析法

弹性法可以对整个桩基的变形以及每根单桩的内力分布进行计算。作用在 桩上的荷载定义为 *N*、*Mx*、*My*、*Mz*、*Hx*、*H<sup>y</sup>* 的组合。弹性法的一个重要计算结 果为刚性承台的转角和位移,以及进一步得到的每根桩的配筋。弹性法会在第 19 章"群桩变形分析和截面强度验算"中进行详细讲解。

解析法仅用于分析竖向荷载作用下的群桩竖向承载力,其分析结果包括群 桩的竖向承载力和平均沉降。

解析法可以根据岩土材料类型进一步分为以下两种情况:

— 黏性土

— 无黏性土

黏性土中群桩的竖向承载力考虑为不排水条件,并采用等代实体基础法分 析黏性土中的群桩承载力。等代实体基础法将桩和桩间土一起作为一个实体基 础,群桩所受荷载由实体基础侧面与土体的摩擦力和实体基础基底的承载力共 同承担。分析所需要输入的土体参数为总黏聚力(不排水抗剪强度)*c*u。

因此,黏性土(不排水条件)中的群桩沉降计算基于对等代实体基础的沉 降计算(即所谓的群桩固结沉降法或 2:1 法)。为了更准确的计算群桩沉降,该 方法根据扩展基础沉降的计算方法,又考虑了基础埋深和变形计算深度的影 响。

无黏性土中的群桩分析与无黏性土中的单桩分析过程相同(见 14 章 "单桩 竖向承载力分析"),唯一的区别在于群桩分析时需要考虑用于折减群桩总承载 力的群桩效应系数。

根据 H. G. Poulos 教授的观点,无黏性土中的群桩荷载-沉降曲线与单桩荷 载-沉降曲线(见第15章"单桩沉降分析")的形状是相同的,但群桩的沉降 量是不同的。群桩沉降的大小还需要考虑群桩效应的影响,通过群桩沉降系数 *gf*来修正(增大)群桩沉降。系数的 *gf*大小和承台的几何尺寸以及桩径有关。

<span id="page-44-0"></span>18.2 案例说明

本案例的基本说明已在第13章"桩基础介绍"中详细介绍,本章在第14 章"单桩竖向承载力分析"的基础上,依据安全系数验算方法对群桩的竖向承 载力进行计算和分析。荷载 *N*、*M*y、*H*x的合力作用在桩承台顶面的中心。

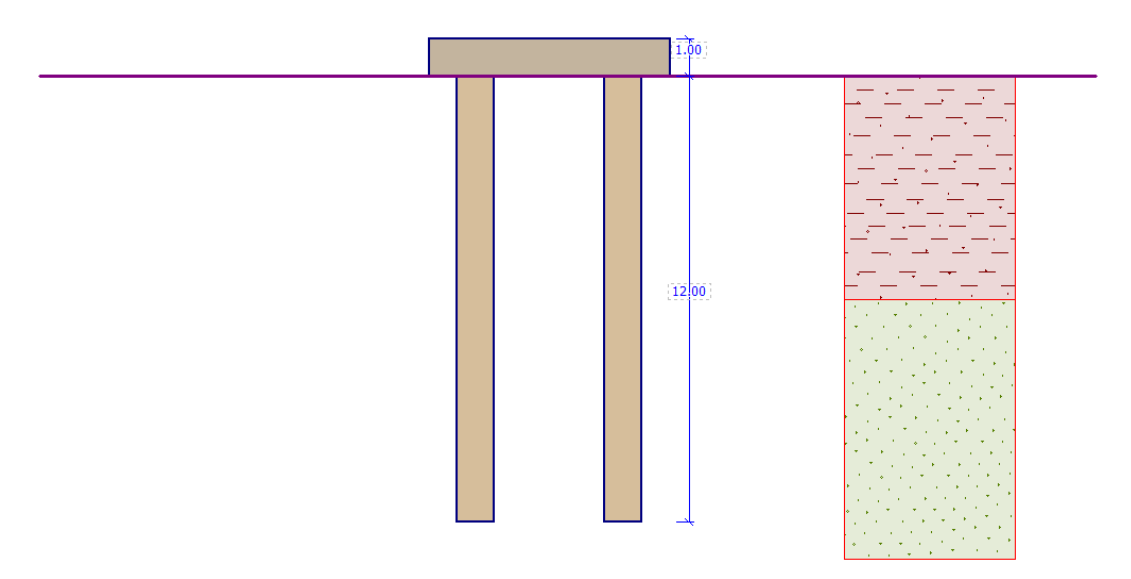

图 18.1 群桩分析示意图

<span id="page-44-1"></span>18.3 分析方法

本案例采用 GEO5"群桩设计模块"进行计算和分析。为了快速建模和输 入参数,可以使用 GEO5 菜单栏中的"编辑 - 复制数据"和"编辑 - 粘贴 数据"功能将第 14 章 "单桩竖向承载力分析"中已经输入的参数复制并粘贴到 本案例的模型中。

在本案例中,采用与单桩竖向承载力分析相同的分析方法(有效应力法、 NAVFAC DM 7.2、CSN 73 1002)对群桩承载力进行计算。对于影响最终计算 结果的其他输入参数,我们将进行重点说明。

### <span id="page-45-0"></span>18.4 分析过程

在竖向模式菜单中选择【分析设置】在【分析设置】界面中点击 **[■ 游譯 ],在弹出的"分析设置列表"中选择"中国-国家标准(GB)"。** 

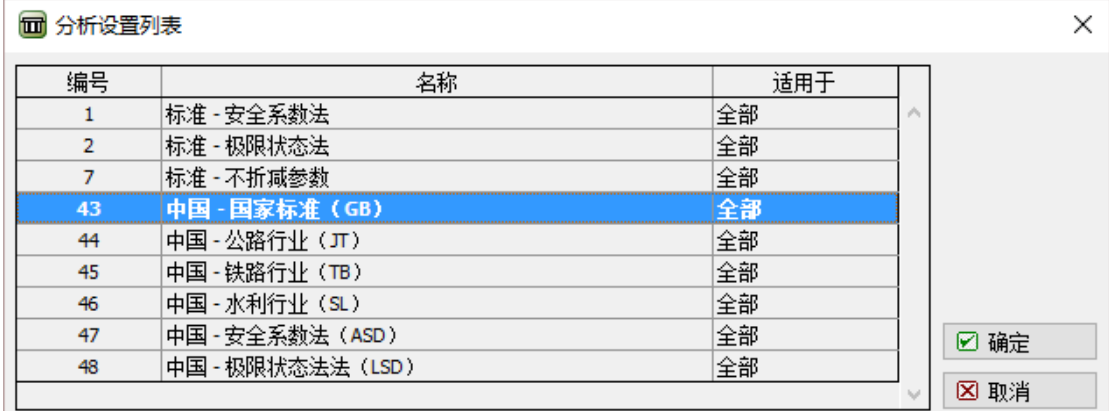

图 14.2 分析设置列表

分析类型选择为默认的"解析法"。本案例考虑为排水条件,因此,将 "岩土材料类型"选择为"无黏性土"。

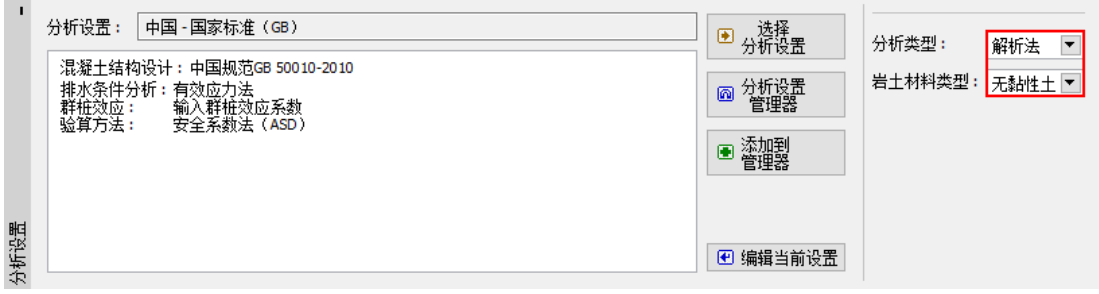

### 图 14.3 分析设置

为了节约时间,避免各种数据和参数的重复输入,可以将第 14 章 "单桩竖 向承载力分析"中的"单桩设计模块"中已经输入的各种数据和参数直接复制 并粘贴到"群桩设计模块"中。打开第 14 章中的"单桩设计"文件,在界面上 方的"编辑"菜单中选择"复制数据"。

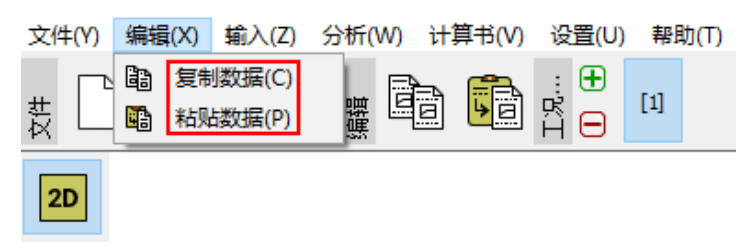

图 14.4 复制数据

然后,回到群桩设计模块,在界面上方的"编辑"菜单中选择"粘贴数据"。

在弹出的"输入数据"对话框中勾选所有选项,点击确定即可将这些参数和设置 全部粘贴到"群桩设计模块"中。这样,就可以大大节约参数输入时间。

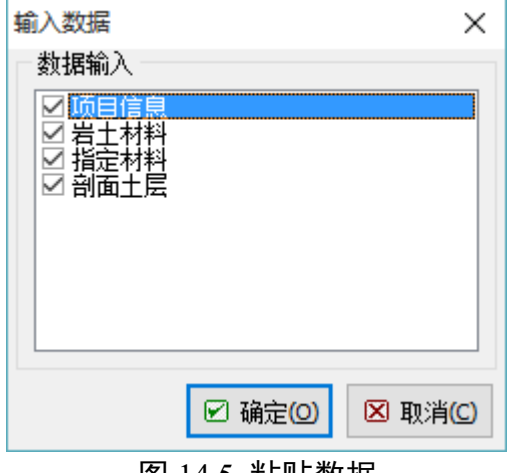

图 14.5 粘贴数据

现在进入【结构】界面, 在这里设置承台(底板)的平面尺寸、群桩桩数、 桩径和桩间距(x 和 y 方向)等。将 x、y 方向的承台宽度均设置为 6.5m, 桩数 均设置为 2, 桩间距均设置为 4.0m, 桩径设置为 1.0m。

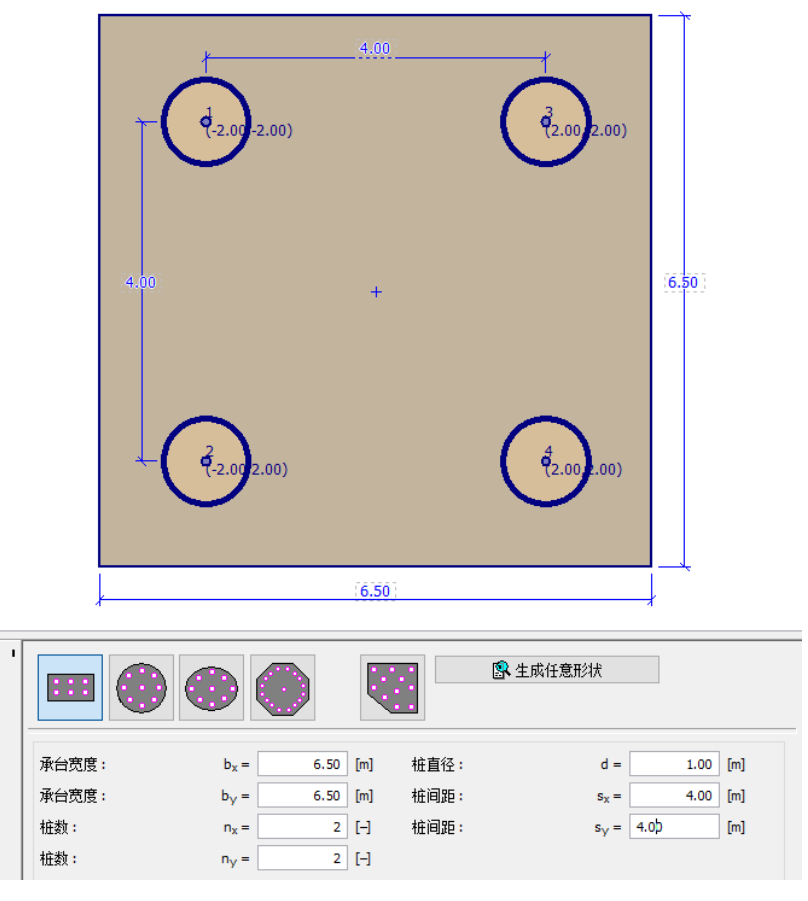

图 14.6 结构设置

下一步,在【桩身尺寸】界面中设置承台离天然地面的深度、桩顶露出高度、

承台厚度和桩长等参数。这里分别将它们设置为 0.0m、0.0m、1.0m 和 12.0m。

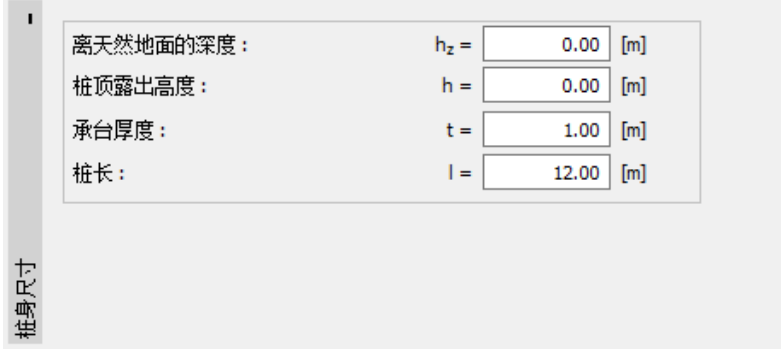

### 图 14.7 桩身尺寸设置

点击【材料】界面,将结构重度设置为 23.0kN/m<sup>3</sup>。接着,在【荷载】界面 中点击 图添加4 按钮, 分别添加设计荷载与标准荷载。群桩竖向承载力依据设计 荷载进行计算,群桩沉降分析依据标准荷载进行计算。

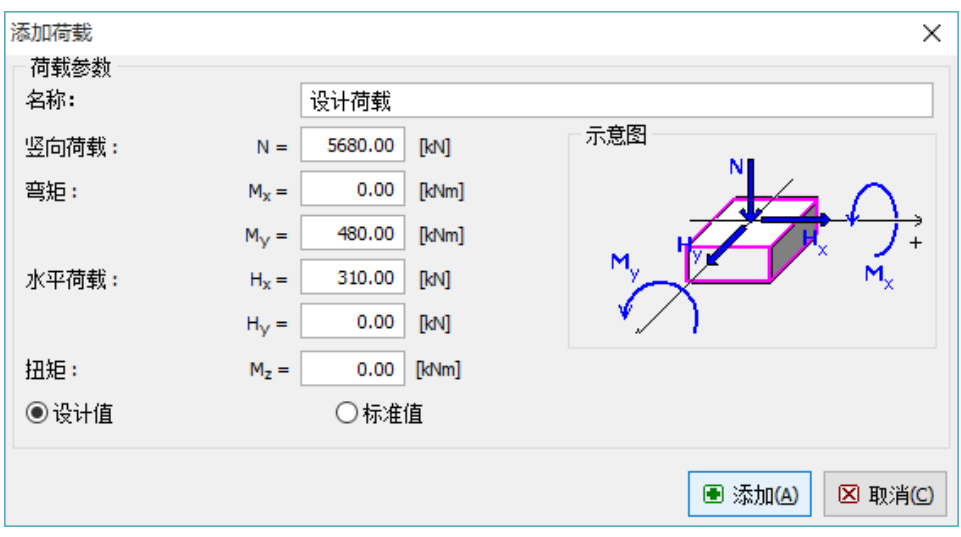

图 14.8 添加设计荷载

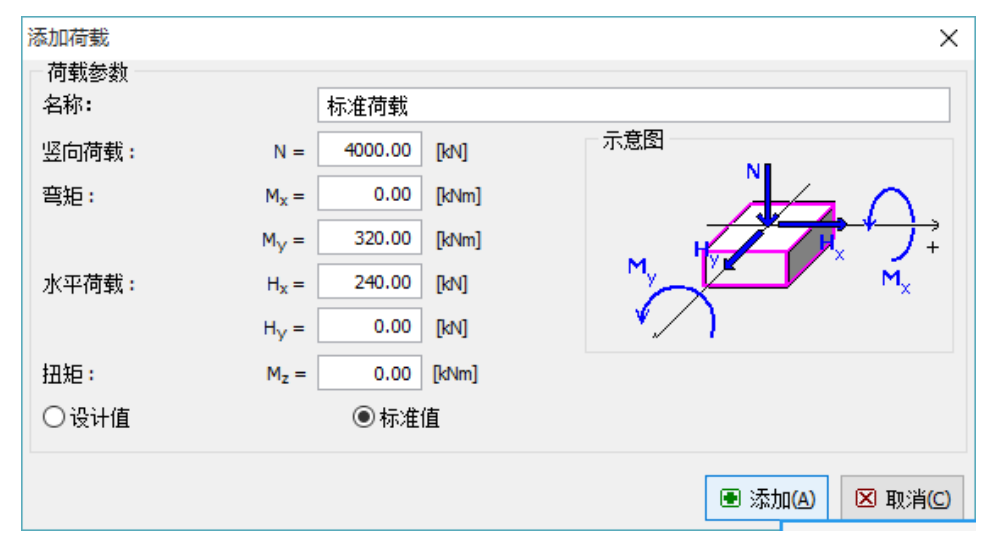

图 14.9 添加标准荷载

所有参数设置完成以后, 便可以在【竖向承载力】界面中进行群桩竖向承载 力计算。为了满足安全可靠度要求,群桩竖向承载力安全系数必须要大于设计要 求(更多内容请查看帮助文档—F1)。根据默认的分析设置,采用有效应力法分 析方法和输入群桩效应系数计算得到的群桩竖向承载力结果为:

—输入群桩效应系数:*η<sup>g</sup>* = 0.80,

—安全系数 = 2.86 > 2.00,满足要求。

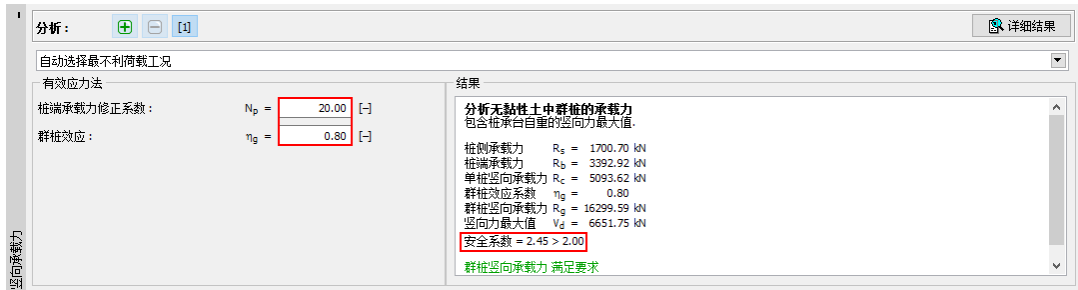

图 14.10 竖向承载力验算

注:

1. 因为群桩基础的各基桩之间存在静态的相互作用,所以无黏性土中的群 桩竖向承载力的计算结果需要进行一定地折减。软件中包含了多种确定群桩效应 系数  $\eta_{\rm g}$ 的方法,这个无量纲系数(通常在 0.5 至 1.0 之间)对群桩的总竖向承载 力 *R<sup>g</sup>* 进行折减,并和以下设计参数相关:

 $-$  x 和 y 方向的桩数  $n_x$  和  $n_v$ ,

 $- x$ 和 y 方向的桩间距 s<sub>x</sub>和 s<sub>v</sub>,

— 桩径 d。

群桩效应系数 *ηg*只取决于群桩的几何尺寸,与采用的承载力分析方法无关。

2.《建筑桩基技术规范 JGJ 94-2008》已经取消了根据群桩效应系数来计算 群桩竖向承载力的方法,取而代之的是验算群桩中桩顶竖向力最大的基桩承载力, 详细验算过程请参照 14.4 节。

3. 根据《建筑桩基技术规范 JGJ 94-2008》中的要求,对于刚性承台群桩, 需要考虑承台和基桩之间的相互作用和土的弹性抗力,需要采用弹性法进行计算。 即, 此时需采用 GEO5"群桩设计模块"中的弹性法计算, 详见第 19 章"群桩 变形分析和截面强度验算—弹性法"。

下一步,采用其它计算群桩效应系数 *η<sup>g</sup>* 的方法来分析竖向承载力。返回【分 析设置】界面,点击 田编当前设置 按钮,在弹出的编辑窗口中选择"群桩设计"

选项卡,将"群桩效应"计算方法分别选择为"美国规范 UFC 3-220-01A"、 "La Barré (CSN 73 1002)法"、"Seiler-Keeney 法",并保持其他参数不变,采 用和之前一样的步骤对群桩的竖向承载力进行计算。

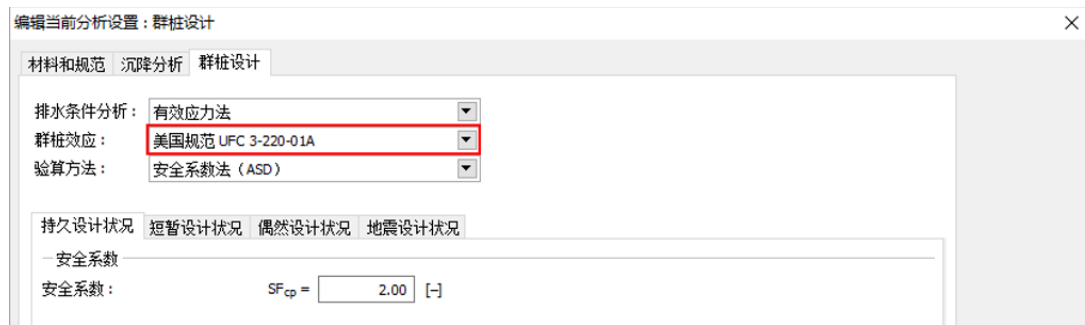

图 14.11 群桩效应计算方法设置

各"群桩效应"计算方法得到的 *η<sup>g</sup>* 值为(无黏性土 – 排水条件):

 $-$  UFC 3-220-01A:  $\eta_g = 0.80$ ,

— La Barré 法(CSN 73 1002):  $η<sub>g</sub> = 0.84$ ,

 $-$  Seiler-Keeney 法:  $\eta_g = 0.99$ .

对于其它承载力分析方法,其计算过程与第 14 章 "单桩竖向承载力分析" 过程类似。表 18.1 为各承载力分析方法在不同群桩效应系数下计算得到的群桩 竖向承载力。

表 18.1 群桩竖向承载力计算结果

| 安全系数法<br>(无黏性土)<br>分析方法 | 群桩效应系数<br>$\eta_g$ | 单桩承载力<br>$R_c$ [kN] | 群桩承载力<br>$R_{g}$ [kN] |
|-------------------------|--------------------|---------------------|-----------------------|
|                         | 0.80               |                     | 16299.59              |
| 有效应力法                   | 0.84               | 5093.62             | 17196.92              |
|                         | 0.99               |                     | 20266.50              |
| NAVFAC DM 7.2           | 0.80               |                     | 7539.64               |
|                         | 0.84               | 2356.14             | 7954.72               |
|                         | 0.99               |                     | 9374.60               |
| CSN 73 1002             | 0.80               |                     | 20332.17              |
|                         | 0.84               | 6353.80             | 21451.50              |
|                         | 0.99               |                     | 25280.51              |

### <span id="page-50-0"></span>18.5 结论(群桩竖向承载力)

因为各基桩之间的静态相互作用,无黏性土中的群桩竖向承载力必须通过群 桩效应系数 *η<sup>g</sup>* 进行一定的折减。一般情况下,桩间距越小,基桩之间的相互影响 越明显。

在进行群桩竖向承载力计算时,工程师必须仔细考虑实际工程问题所对应的 是排水条件还是不排水条件。不同条件下的计算结果有着显著的差别。

### <span id="page-50-1"></span>18.6 群桩沉降分析

群桩沉降分析与单桩沉降分析的过程完全相同,但是群桩沉降的计算结果要 乘以群桩沉降系数 *gf*。

注:群桩沉降系数 *g<sup>f</sup>* 取决于群桩的几何尺寸,即桩径和承台的宽度。

表 18.2 为各承载力分析方法下得到的群桩沉降计算结果。

表 18.2 群桩沉降计算结果

| 群桩竖向承载力       | 达到极限桩侧摩阻力时对应        | $V = 4000$ kN 时的 |
|---------------|---------------------|------------------|
| 分析方法          | 的桩顶荷载 $R_{vu}$ (kN) | 群桩沉降量 $s$ (mm)   |
| 有效应力法         | 6549.31             | 15.3             |
| NAVFAC DM 7.2 | 3502.91             | 34.8             |
| CSN 73 1002   | 6549.31             | 15.3             |

### <span id="page-50-2"></span>18.7 结论(群桩沉降)

从分析结果中可以看到,不同竖向承载力计算方法下得到的沉降是不同的。 无黏性土(排水条件)中群桩的沉降分析是基于线性沉降理论的,而这一理论的 基本输入参数包括桩侧摩阻力 *R<sup>s</sup>* 和桩端承载力 *Rb*。

与此相反,黏性土(不排水条件)中的群桩沉降计算是基于等代实体基础的 沉降计算。国际上将这个计算方法又称作群桩固结沉降法或 2:1 法。对于这种方 法,计算时需要考虑等代实体基础的埋深和根据相应计算方法确定的变形计算深 度。

这两种计算方法(黏性土和无黏性土)存在着显著的不同,因此,得到的计 算结果也截然不同。GEO5 开发人员建议用户在进行群桩竖向承载力和沉降计算 时,要根据地方规范和习惯选择合适的计算方法和参数值。

### <span id="page-51-0"></span>**第 19 章 群桩变形分析和截面强度验算-弹性法**

更新时间:2016/06

例题源文件: http://pan.baidu.com/s/1eRB0LZc

本章的主要内容为介绍如何使用 GEO5"群桩设计模块"对刚性桩承台的 转角和位移、每根基桩的内力分布、以及桩截面的配筋进行计算和分析。

<span id="page-51-1"></span>19.1 案例说明

本案例的基本说明已在第13章"桩基础介绍"中详细介绍。本章的群桩竖 向承载力分析是在18章"群桩竖向承载力与沉降分析"的基础上进行的。荷载 *N*、*M*y、*H*<sup>x</sup> 的合力作用在桩承台顶面的中心。桩身截面配筋验算依据《混凝土 结构设计规范 GB50010-2010》。

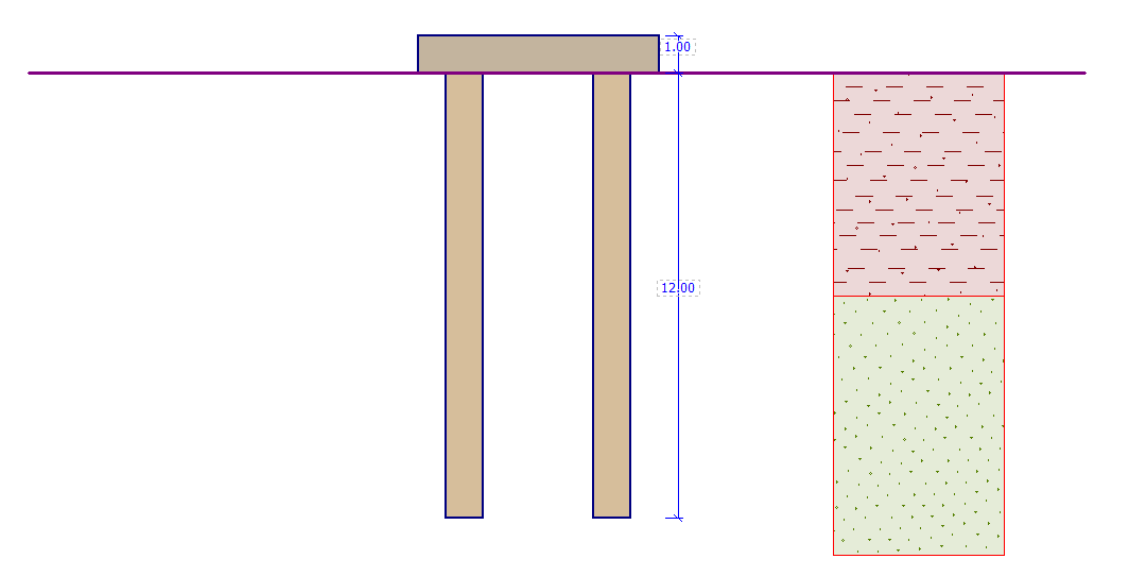

图 19.1 群桩分析示意图

### <span id="page-51-2"></span>19.2 分析方法

本案例采用 GEO5"群桩设计模块"进行计算和分析。为了快速建模和输 入参数, 可以使用 GEO5 菜单栏中的"编辑 - 复制数据"和"编辑 - 粘贴 数据"功能将第 18 章 "群桩竖向承载力与沉降分析"中已经输入的参数复制并 粘贴到本案例的模型中。

本章将采用弹性法对群桩进行计算和分析。弹性法本质上为有限元方法, 它将每根桩都视为作用在竖向弹性地基上的梁来模拟。每根桩都被分成了十

段,并对每段对应的水平弹簧和竖向弹簧的大小进行计算。假设桩承台(底 板)为完全刚性。

### <span id="page-52-0"></span>19.3 分析过程

在【分析设置】界面中将分析类型改为"弹性法",将桩型设置为"摩擦 桩-根据岩土材料参数计算弹簧刚度"。桩与承台的连接考虑为刚性连接(固 接), 即弯矩可以在桩顶传递。水平反力系数的计算方法选择为"输入沿桩轴向 分布值"。

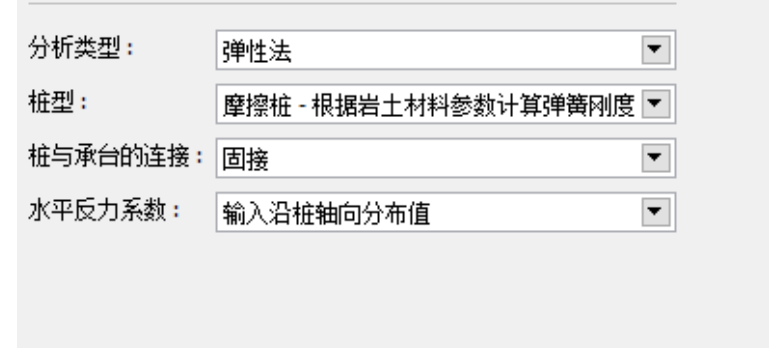

### 图 19.2 分析设置

注:

1. 采用"m 法"或"k 法"进行水平反力系数计算时,均可以通过选择 "输入沿桩轴向分布值"来定义。《建筑桩基技术规范 JGJ 94-2008》建议采用 "m 法"来计算水平反力系数,所以这里选择"输入沿桩轴向分布值"。

2. GEO5 提供了多种桩端竖向边界条件。对于端承桩和嵌岩桩,不需要指定 竖向弹簧的刚度,此时,桩端边界条件采用滑移支座或固定铰支座模拟。对于摩 擦桩,则需要指定桩侧和桩端竖向弹簧的刚度。用户可以自定义竖向弹簧的刚度, 但是选择"根据岩土材料参数计算弹簧刚度"通常可以得到更合理的结果。在本 案例中,软件根据代表荷载以及土体变形参数来计算竖向弹簧刚度(更多内容请 查看软件帮助文档—F1)。

水平反力系数 *k<sup>h</sup>* 反映了桩在水平方向上的变形性质。在本案例中,采用的 *k<sup>h</sup>* 与单桩分析中的完全一致(第 17 章"单桩水平承载力分析")。在本章的开 始部分,将使用"m 法"对水平反力系数进行计算;在第二部分,将采用其他 方法(均匀分布、线性分布(Bowles)、捷克规范 CSN 73 1004 和 Vesic 法)进 行对比分析。

在【材料】界面中定义群桩中各基桩的材料性质,即结构重度、混凝土型 号和纵筋型号。

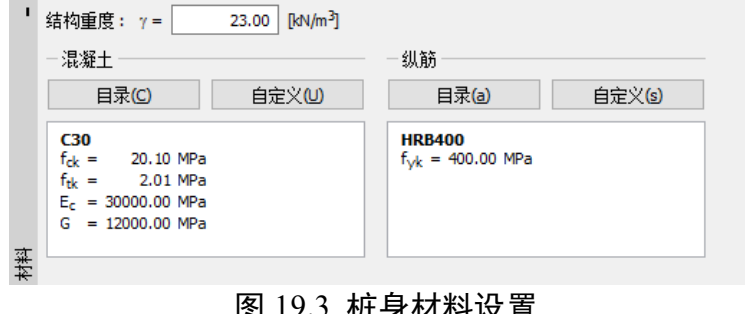

### 图 19.3 桩身材料设置

下一步,在【荷载】界面中定义作用在承台中心的荷载。荷载设计值用于

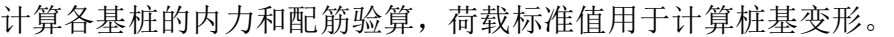

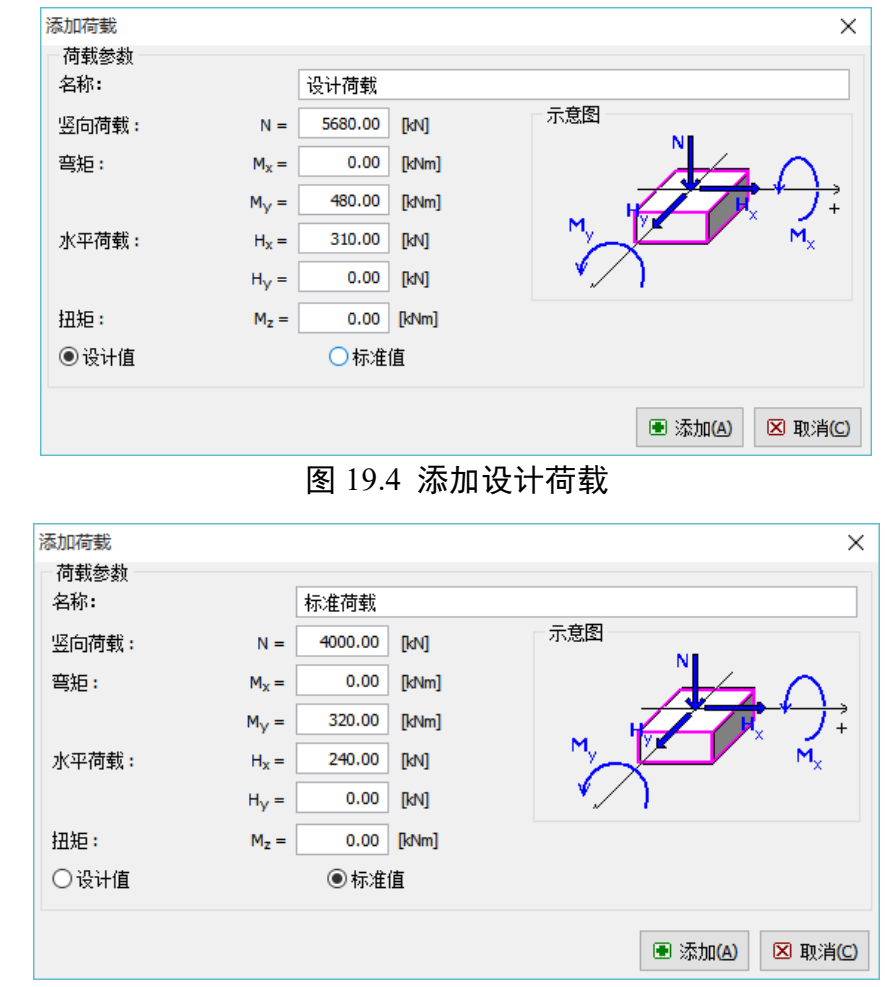

### 图 19.5 添加标准荷载

在【竖向弹簧】界面中选择用于计算竖向弹簧刚度的代表荷载。在本案例 中,选择"标准荷载"。

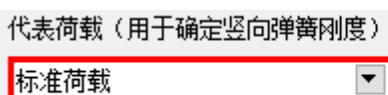

图 19.6 选择代表荷载

注:选择"标准荷载"(特征荷载)选项是因为它可以更好地反映桩的变形情况 (更多内容请查看软件帮助文档—F1)。竖向弹簧刚度的计算过程包括:

a) 分别对各个桩施加代表荷载。

b)根据荷载和土体参数计算每一根桩桩侧和桩端的竖向弹簧刚度。

代表荷载对竖向弹簧刚度计算的影响非常重要,例如对于抗拔桩,其桩端 弹簧刚度总是为 0。因此,在不同代表荷载下进行多次计算有时是很有必要 的。

进入【水平反力系数】界面, 依据"m 法"定义水平反力系数随地层深度  $\mathfrak{B}$ 化关系。取 m=3MN/m<sup>4</sup>, 12m 深处的水平反力系数值便为 36MN/m<sup>3</sup>。

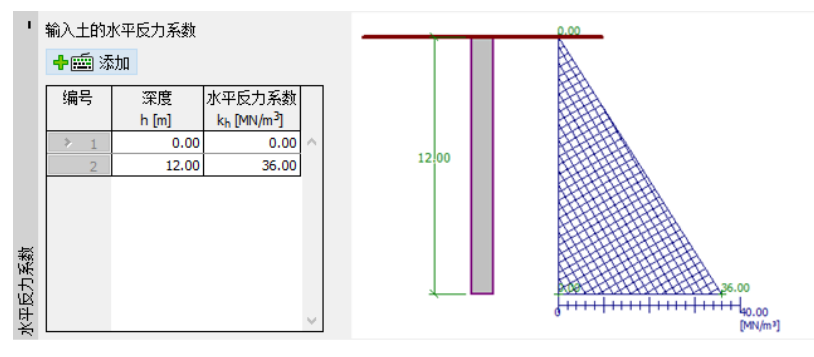

图 19.7 选择典型荷载

### <span id="page-54-0"></span>19.4 弹性法分析结果

在【分析】界面中,首先对采用"m 法"定义水平反力系数条件下的群桩 进行分析分析,并查看各基桩的内力分布图。

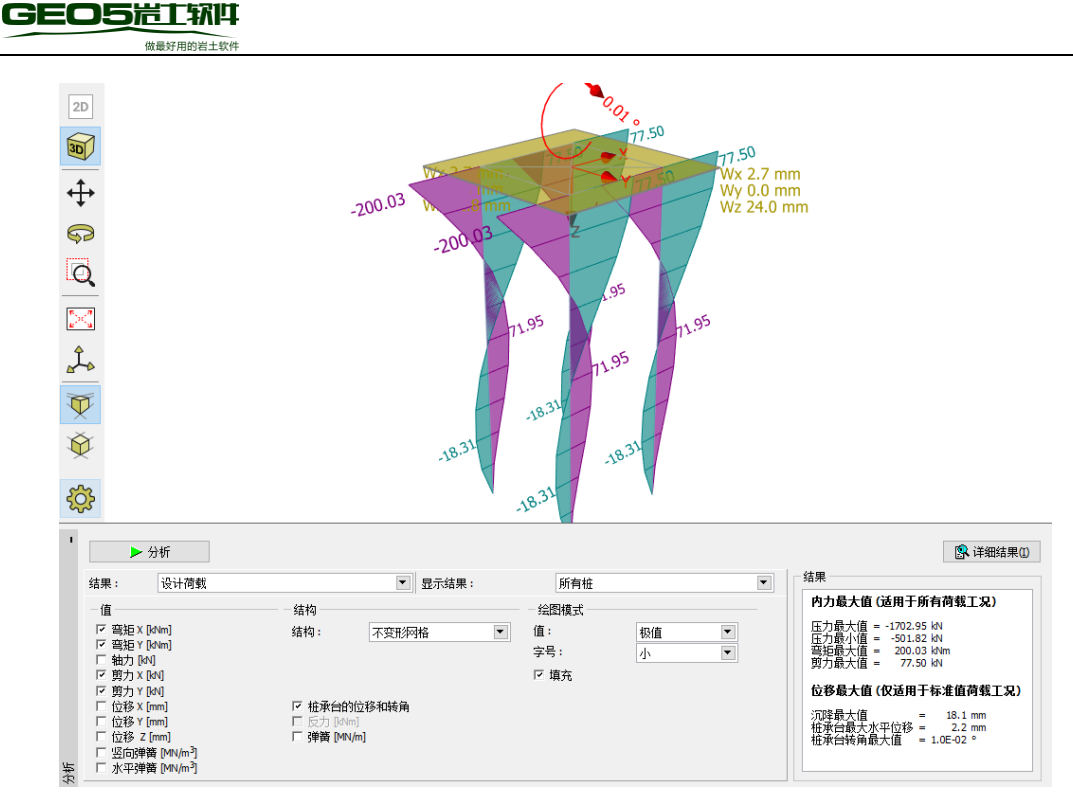

图 19.8 弹性法分析结果( "m 法"水平反力系数)

注:群桩中每根桩的刚度会根据它们所处位置进行调整。承台边缘和内部基桩 的水平弹簧刚度和竖向弹簧刚度均在单桩的基础上会进行相应的折减。桩端弹 簧刚度则不进行折减(更多内容请查看软件帮助—F1)。

均匀分布水平反力系数条件下得到的分析结果如下:

- 最大沉降量:18.1mm;
- 桩承台最大水平位移:2.2mm;
- 桩承台最大转角:1.0E-02°。

<span id="page-55-0"></span>19.5 截面强度验算

类似于第 17 章 "单桩水平承载力分析", 在【截面强度验算】界面中对群 桩的进行配筋验算。这里所有基桩均采用相同的配筋率,设计配筋为 20Ф18mm,混凝土保护层厚度为 60.0mm。

本案例桩截面配筋验算采用标准《混凝土结构设计规范 GB50010-2010》 (同 17 章一致),并将配筋率选择为"按柱计算"(更多内容请查看软件帮助  $-F1$ )。

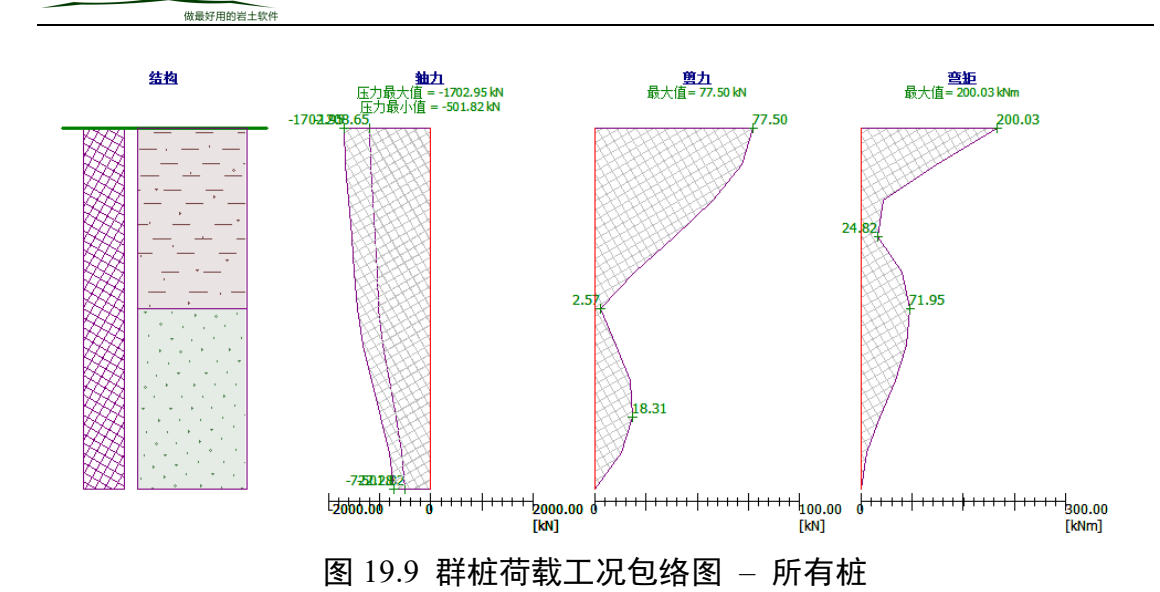

还可以在结果面板中查看群桩(所有桩)在抗剪、抗弯和最小配筋率方面 的桩截面利用率。

— 钢筋混凝土桩受剪承载力:11.0%,满足要求;

— 钢筋混凝土桩受弯承载力:17.7%,满足要求;

— 配筋率验算:*ρ* =0.648% > 0.60%,配筋率满足要求。

<span id="page-56-0"></span>19.6 分析结果

GEO5苊工钢叮

采用其它水平反力系数计算方法的分析过程与前面的计算流程类似,只需 要在【分析设置】中更改水平反力系数的计算方法,并在【分析】和【截面强 度验算】中对群桩进行分析即可。

表 19.1 为各水平反力系数计算方法下所对应的群桩内力计算结果,表 19.2 为各水平反力系数计算方法下所对应的群桩位移和配筋计算结果。

| 水平反力系数                     | 内力最大值      | 内力最小值     | 最大弯矩   |
|----------------------------|------------|-----------|--------|
| $k_h$ [MN/m <sup>3</sup> ] | [kN]       | [kN]      | [kNm]  |
| m法                         | $-1702.95$ | $-501.82$ | 200.03 |
| 均匀分布                       | $-1698.54$ | $-503.29$ | 191.22 |
| 线性分布                       | $-1714.87$ | -497.91   | 223.86 |
| CSN 73 1004                | $-1709.43$ | $-499.73$ | 212.98 |
| Vesic 法                    | $-1720.22$ | $-496.15$ | 234.57 |

表 19.1 群桩内力计算结果(弹性法)

表 19.2 群桩位移计算结果(弹性法)

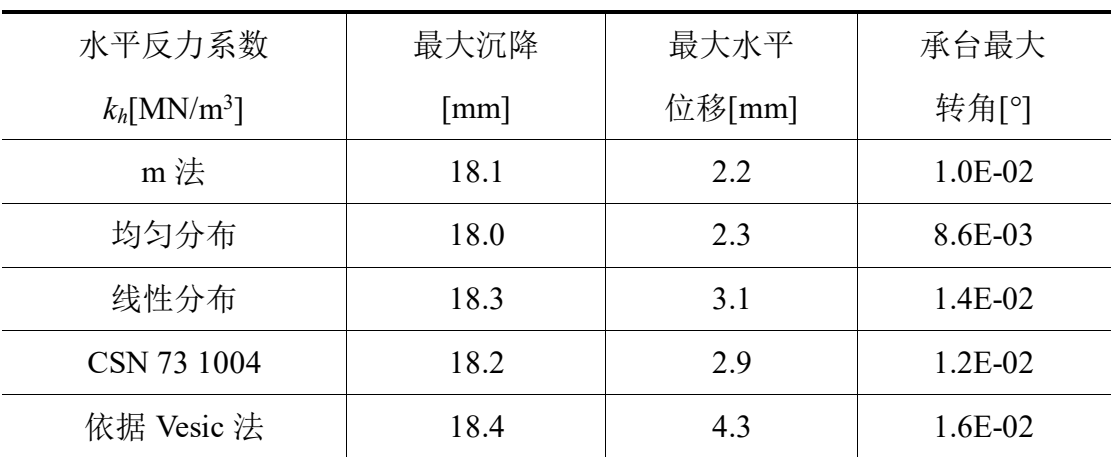

<span id="page-57-0"></span>19.7 结论

群桩的最大沉降量、桩承台水平位移和桩承台转角都要在允许范围之内。 设计配筋满足要求(受弯承载力+受剪承载力),最小配筋率也均满足要求。

从上面的计算结果中可以看到,不同水平反力系数计算方法下得到的群桩 中每根基桩的内力分布和桩顶位移均稍有不同,但水平反力系数计算方法的影 响并不是很大。